Medicare Severity Grouper with Medicare Code Editor Software

# Installation and User's Manual ICD-10 Pilot Version

For personal computers
Software version 30.0 January 2013

Microsoft and Microsoft Windows are registered trademarks of Microsoft Corporation in the United States and/or other countries. Java is a registered trademark of Oracle Corporation in the United States and/or other countries.

PBL-030 January 2013

# **Table of Contents**

| About this d | About this documenti              |    |  |
|--------------|-----------------------------------|----|--|
| Chapter 1:   | Introduction                      | 11 |  |
| Program ve   | ersions                           | 11 |  |
|              |                                   |    |  |
| Chapter 2:   | Installing the software           | 13 |  |
| Hardware a   | and system requirements           | 13 |  |
|              | ne current software product       |    |  |
|              | otion files                       |    |  |
|              | d program functions               |    |  |
|              | cessing the functions             |    |  |
| Uninstalling | g this grouper                    | 16 |  |
| Chapter 3:   | Interactive data processing       | 17 |  |
| _            |                                   |    |  |
|              |                                   |    |  |
|              | er selection<br>for entering data |    |  |
|              | or entering datantry fields       |    |  |
|              | ntry menu options                 |    |  |
|              | ntry command buttons              |    |  |
|              | tive error messages               |    |  |
|              | utput                             |    |  |
|              | interactive output                |    |  |
|              | the report window                 |    |  |
|              | report fields                     |    |  |
|              | report menu options               |    |  |
|              | report command button             |    |  |
| Program ed   | dits                              | 34 |  |
| Chapter 4:   | Batch processing                  | 37 |  |
| •            |                                   |    |  |
|              | atch processingrmat               |    |  |
|              | line processing options           |    |  |
|              | and line examples                 |    |  |
|              | formats                           |    |  |
|              | ted output (-o option)            |    |  |
|              | l file (-u option)                |    |  |
|              | th batch output                   |    |  |
|              | g output                          |    |  |
| Printing     | n outout                          | 54 |  |

### Table of Contents

| Renaming a file                   | 55  |
|-----------------------------------|-----|
| Batch processing error messages   |     |
| Log files                         |     |
| Viewing the file                  |     |
| Printing the file                 |     |
| Renaming the file                 |     |
| Chapter 5: Accessibility Features | 61  |
| System requirements               | 61  |
| Data entry                        | 61  |
| Grouper selection                 |     |
| Steps for entering data           |     |
| Data entry fields                 | 63  |
| Data entry menu options           | 69  |
| Data entry command buttons        | 70  |
| Interactive error messages        | 71  |
| Program output                    | 72  |
| Viewing interactive output        | 75  |
| Exiting the report window         | 75  |
| Output report fields              | 75  |
| Output report menu options        | 79  |
| Output report command button      |     |
| Program edits                     |     |
| Appendix A. Current MDCs and DRGs | 83  |
| Index                             | 109 |

# **CMS Statement**

CMS is providing the public with ICD-10 MS-DRGs v30.0 (FY 2013) software which will be distributed through NTIS. We believe this software will allow the public to more easily review and provide feedback on updates to the ICD-10 MS-DRGs. Based on the feedback we receive, we will continue to make annual updates to the MS-DRGs. Please note that the FY 2015 ICD-10 MS-DRGs will be developed through the FY 2015 rulemaking process.

# ICD-10 Pilot

### Version 30.0

This Medicare Severity (MS) Grouper with Medicare Code Editor (MCE) ICD-10 Pilot software contains ICD-9-CM codes effective October 2012 and ICD-10 codes published in December 2012. This software is intended to give users the opportunity to group and edit claims using both ICD-9-CM codes, ICD-10-CM and ICD-10 PCS codes defined by the Code Set indicator. It is not intended to be used until the implementation of ICD-10.

This piloted version will only group and edit claims using version 30.0 of the MS Grouper with version 30.0 of the MCE with effective dates 10/01/2012–9/30/2013. No grouping or editing will occur for claims prior to the valid date range for this component. If the discharge date is out of range for this component, version 30.0 will be used.

### About this document

### Purpose of the manual

This manual is written to assist health information management professionals with an average level of computer knowledge in installing and using the Medicare Severity Grouper with Medicare Code Editor (MSG/MCE) software in a Windows® environment on a personal computer.

The documentation assumes you are familiar with Diagnosis Related Groups (DRGs) methodology for processing medical claims, and with MCE software's evaluation of patient data to help identify possible errors in coding.

#### Information in the manual

The manual begins with a brief introduction describing the functionality of MSG/MCE software. You are then given instructions to install the software, followed by chapters on processing claims data interactively and in batch. There is an Accessibility Features chapter for people with disabilities to assist them with interactive claim processing. An appendix is included that lists the Major Diagnostic Categories (MDCs) and DRGs in the current MS grouper with the DRG-associated cost weights.

Sequential steps in the manual to select an option use the "greater than" symbol. For example, rather than telling you to first go to the Start menu, select Programs, select Accessories, and finally select Notepad, that instruction would appear as:

| ☐ From the Start menu, select Programs > Accessories > Notepa | ad. |
|---------------------------------------------------------------|-----|
|---------------------------------------------------------------|-----|

# **Chapter 1: Introduction**

The Medical Severity Grouper with Medicare Code Editor (MSG/MCE) software edits medical record data to help identify coding errors and inconsistencies between clinical data and coding.

#### The software:

- Assigns the medical record to a Major Diagnostic Category (MDC) and a Diagnosis Related Group (DRG).
- Displays clinical edits that identify inconsistencies after evaluating a patient's principal diagnosis, any secondary diagnoses, surgical procedures, age, length of stay, sex, and discharge status for possible errors.

Note: If some of these data items are missing inaccurate results may occur.

- Displays the cost weight associated with the assigned DRG for each patient record.
- Processes medical record data either from a MS-DOS batch file or interactively in a Windows environment.

## Program versions

This release of MS grouper with MCE software for Windows-based personal computers supports versions 30.0 of the grouper only, as shown in the following table.

Table 1. Grouper versions in the program

| MS grouper version | MCE version | Effective date range  |
|--------------------|-------------|-----------------------|
| 30.0               | 30.0        | 10/01/2012-09/30/2013 |

There are specific rules for the discharge date field as it relates to the discharge status and the version of software used to process a claim. See the "Data entry fields" table (page 23) for details.

# Chapter 2: Installing the software

**Note:** Pilot version users do not need to uninstall previous MSG MCE software. This Pilot version will work in parallel with other MSG MCE versions.

The Medicare Severity Grouper with Medicare Code Editor (MSG/MCE) software is completely self-installable on a stand-alone personal computer (PC). The installation must be performed by a person with Microsoft® Windows® administrative status. The software is not designed for networked systems.

## Hardware and system requirements

The hardware and system requirements for the software are shown in the following table.

Table 2. Hardware requirements

| Component           | Requirement                                                                                                   |
|---------------------|----------------------------------------------------------------------------------------------------|
| Operating system    | Windows 2003<br>Windows XP (service pack 1)<br>Windows Vista (32 bit & 64 bit)<br>Windows 7 (32 bit & 64 bit) |
| RAM                 | 512 MB                                                                                                    |
| Required disk space | 220 MB                                                                                                    |
| Monitor             | Super VGA color (1024x768) resolution)                                                                        |
| Windows permissions | Administrative status                                                                                         |

Note: This software is not intended to operate in a networked environment.

The following are system requirements for accessibility:

- Windows-based Assistive Technology software
- JAVA® Access Bridge

**Note:** Assistive Technology software needs to be running prior to using MSG MCE.

### Installing the current software product

To install the current version of MS grouper with MCE software, follow the steps below. The installation automatically checks for the appropriate operating system, screen resolution, free disk

space, administrator status, and previously installed MSG/MCE software versions. If any requirement is not met, you will see a message stating the nature of the problem during the installation. Correct the problem and begin the installation again. At any time, you can click Cancel to end the installation process.

- 1. With your computer turned on, close all unnecessary applications running on your computer.
- 2. Download the MSGMCE PC zip file to your desktop or a local drive.
- 3. Unzip the file that was downloaded.
- 4. Select the MSGMCE PC folder from the unzipped file.
- 5. Double-click on MSGMCEInstaller.exe to start the software installation.

For the Pilot version only, the following CMS statement appears as a pop-up window.

CMS is providing the public with ICD-10 MS-DRGs v30.0 (FY 2013) software which will be distributed through NTIS. We believe this software will allow the public to more easily review and provide feedback on updates to the ICD-10 MS-DRGs. Based on the feedback we receive, we will continue to make annual updates to the MS-DRGs. Please note that the FY 2014 ICD-10 MS-DRGs will be developed through the FY 2015 rulemaking process.

a. On the pop-up window, click OK to continue with the installation.

**Note:** For Windows 7 and Vista users if you see a warning message for "unidentified publisher" click OK to continue with the install.

- 6. On the Introduction screen, read the introductory information, then click Next to continue.
  - If a previous version of the software is detected on your system, you see a message instructing you to uninstall the previous version before proceeding with the new installation.
- 7. On the Choose Install Folder screen, specify the folder where you want to install the product.

The default folder is C:\Program Files\MSGMCE SOFTWARE PILOT.

- To choose a different folder, click Choose and browse to the folder you want to use.
- If you want to restore the default folder after making a change, click Restore Default Folder
- 8. After choosing an install folder, click Next.
- 9. Review the information on the Pre-Installation Summary screen.

If you need to make any changes, click Previous and make the necessary changes, then click Next to return to the Pre-Installation Summary screen.

10. When you are satisfied with the pre-installation summary information, click Install.

While the installation process runs, you see the Installing screen. If errors occur, you see a message directing you to the installation log for more information.

11. On the Install Complete screen, click Done.

### **Description files**

Files containing descriptions for diagnosis and procedure codes, DRGs, and MDCs are included as part of the installation process. The files, listed in the following table, are located in the Descriptions directory off the product directory. In the file names, xxx represents the current software version number.

Table 3. Description files

| File name    | Contains descriptions for  |
|--------------|----------------------------|
| icd9dx.vxxx  | ICD-9-CM diagnosis codes   |
| icd9sg.vxxx  | ICD-9-CM procedure codes   |
| icd10dx.vxxx | ICD-10-CM diagnosis codes  |
| icd10sg.vxxx | ICD-10-PCS procedure codes |
| msdrg3.vxxx  | 3-digit DRGs               |
| msdrg4.vxxx  | 4-digit DRGs               |
| msmdc.vxxx   | MDCs                       |

### **Installed program functions**

The installation places the three functions, shown in the following table, in the MS Grouper with Medicare Code Editor Software Pilot folder of Programs in the Start menu on your PC.

Table 4. Installed program functions

| Function      | When to select the function                                                                                                    |
|---------------|----------------------------------------------------------------------------------------------------|
| Interactive   | Select to display the MS Grouper with Medicare Code Editor Software Pilot interactive data entry window.                                                                                 |
| MS-DOS prompt | Select to display a window containing a MS-DOS prompt to process records with batch processing.                                                                                          |
|               | <b>Note:</b> If the MS-DOS prompt window does not appear when you select this function, verify that the environment path includes C:\WINDOWS\system32. If necessary, add it to the path. |
| Readme        | Select to read product-specific information for the current release.                                                                                                    |

### Accessing the functions

To access any of the functions in the following table:

- Go to the Start menu.
- 2. Select Programs > MS Grouper with Medicare Code Editor Software Pilot.
- 3. Select the appropriate function.
  - For information on interactive claims processing, go to "Interactive data processing" (page 17).

or

For information on batch processing, see "Batch processing" (page <u>37</u>).

## Uninstalling this grouper

The following instructions explain how to uninstall this grouper.

- 1. Launch the uninstall process from the Windows Control Panel or from the product directory.
  - To launch the uninstall process from the Control Panel,
    - a. Click the Start menu and select Settings > Control Panel > Add or Remove Programs.
       (Windows 7 users, click Start > Control Panel > Programs and Features.)
    - b. From the list of installed products, select MS Grouper with Medicare Code Editor Software Pilot.
    - c. Click Change/Remove.
  - To launch the uninstall process from the product directory,
    - Locate the product directory. The default directory is C:\Program Files\MSG MCE Software Pilot.
    - b. Open the folder named Uninstall\_MS Grouper with Medicare Code Editor Software Pilot, then select Change MS Grouper with Medicare Code Editor Software Pilot.exe.
- 2. On the Uninstall MS Grouper with Medicare Code Editor Software Pilot screen, read the message summarizing the uninstall process, then click Next.
- 3. On the Uninstall Options screen, select Complete Uninstall to uninstall the software.
- 4. Click Next.
- 5. On the Uninstall MS Grouper with Medicare Code Editor Software Pilot screen, click Uninstall.
- 6. On the Uninstall Complete screen, click Done.

# Chapter 3: Interactive data processing

The Medicare Severity Grouper with Medicare Code Editor (MSG/MCE) software processes medical record data by two methods:

- Interactively entering one record at a time;
- By batch, processing data from a group of records entered in an MS-DOS file.

This chapter discusses the interactive method of claim processing. Interactive processing enables you to correct invalid data or codes at the time a record is processed. This method uses a Windows environment to enter data and view the output.

Sections in this chapter give you information on:

- Data entry, including field descriptions, information on menus and command buttons on the data entry window, and error messages.
- Program output, including an example output report and explanation of output fields, information on menus and command buttons on the data output window.
- Descriptions of the edits in the MSG/MCE software program.

### Data entry

The information gives you field information and valid entry ranges where they exist, to assist in data entry. You will be able to navigate through the data entry window and perform functions, such as editing fields or copying text. Error messages that can occur during data entry are listed and explained.

#### **Grouper selection**

As you enter data, the program automatically selects the appropriate grouper for processing using the discharge date entered from the patient's medical record. If the discharge date is 10/01/2012 or later, MS grouper 30.0 is used.

If the discharge date of the patient is not within an effective date range for any installed grouper, or if the discharge date is missing, the program defaults to the most current version installed, version 30.0. In that case, this message is displayed on the output report:

Grouper version [current #] will be used because the discharge date is either missing or is outside the effective date range for the installed groupers.

**Note:** Because of the retroactivity in the Medicare Code Editor a discharge date is needed to elicit edits. If there is no discharge date entered, the Medicare Code Editor will not be called.

### Steps for entering data

Follow these steps for interactive data entry:

1. From the Start menu, select Programs > MS Grouper with Medicare Code Editor Software Pilot > Interactive.

The About box window appears briefly followed by the data entry (or input) window titled, MS Grouper with Medicare Code Editor Software Pilot, shown in the following figure.

The data entry window is organized into three sections:

- Patient Information
- Patient Stay Information
- Codes

The cursor will be positioned at the first field. To enter data, you can tab to move through fields. Use Shift+Tab to move back to the previous field. When in the codes table, text will appear below the code tables displaying the location of the cursor.

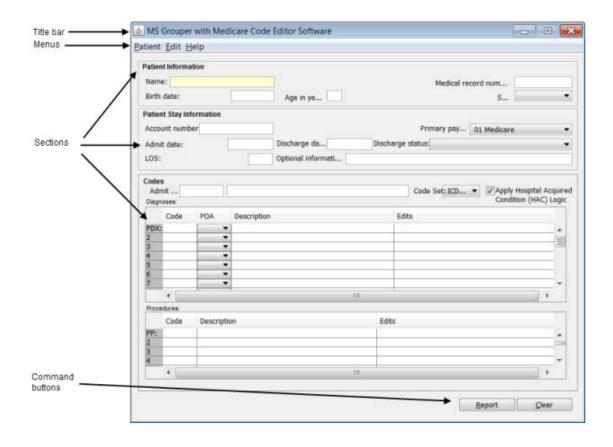

Equation 1: Data entry window

2. Enter data into the appropriate fields.

If you need assistance when working on the data entry window, the following table contains information to help you.

Table 5. Help for interactive data entry

| What do you want to do?                                                         | Help                                                                                                    |
|---------------------------------------------------------------------------------|----------------------------------------------------------------------------------------------------|
| Find specific data entry field information                                      | See the "Data entry fields" table (page 23).                                                                                                    |
| Work with text on the window                                                    | Use standard Windows options (e.g., cut, copy, paste).                                                                                                    |
| Make a menu selection                                                           | See the "Data entry menu items" table (page 24).                                                                                                    |
| Correct an entry in the patient information or patient stay information section | Simply highlight and overwrite the entry with the correct information.                                                                                                    |
| Delete a code entry row in the codes section                                    | For the Admit Dx, highlight the code and press the Delete key. For other codes, click on the number of the row to highlight it, then use the Edit > Delete option.                                                                                                    |
|                                                                                 | For more information, see the Diagnoses and Procedures field descriptions in the "Data entry fields" table (page 23); also see the "Data entry menu item" table (page 24) and the "Data entry command button" table (page 25) for additional information on the Delete and Clear functions. |
| View a long field description or edit message associated with a code            | Use the scroll bar.                                                                                                    |
| Eliminate an error message                                                      | Select OK to close the dialog box and correct the problem. See the "Interactive error messages" table (page 26) for a list of error messages that can occur with their descriptions.                                                                                                    |

3. When you have completed data entry for a record, select Report to view the processed record.

You can select Report by clicking on it or by tabbing to the it and then pressing Enter. Pressing Alt+R also opens the report.

"Viewing interactive output" (page <u>29</u>) contains output information, including printing of the report. An example of an output report is shown in the "Program output" section (page <u>27</u>).

### Data entry fields

The following tables describe the fields on the data entry window. An asterisk (\*) indicates a required field.

Table 6. Data entry fields - patient information

| Field name            | Length | Description                                                                                                    |  |
|-----------------------|--------|----------------------------------------------------------------------------------------------------|--|
| Name                  | 31     | Name of the patient. Alphanumeric. First and last names can be entered in any order.                                                                                                    |  |
| Medical record number | 13     | Patient's medical record number. Alphanumeric.                                                                                                    |  |
| Birth date            | 10     | Birth date of the patient. Format: mm/dd/yy, mm/dd/yyyy, mmddyyyy, or mmddyy.                                                                                                    |  |
|                       |        | A dash (-), slash (/), period or space is accepted to separate any digit from 0–9. The program automatically converts a two-digit year to a four-digit display. If the patient is more than 99 years of age, a four-digit year is required. A birth date prior to 01/01/1889 cannot be entered. |  |
|                       |        | The birth and admit dates are used to calculate the age of the patient; calculated age overrides entered age.                                                                                                    |  |
| Age in years*         | 3      | Age of the patient. Valid values: 0–124 years. Age can be an entered or a calculated value. For more information, see the Birth date field description.                                                                                                    |  |
| Sex*                  | 1      | Patient gender. Select a value from the drop-down list:                                                                                                    |  |
|                       |        | 0, u, U = Unknown<br>1, m. M = Male<br>2, f, F = Female                                                                                                    |  |

Table 7. Data entry fields - patient stay information

| Field name     | Length | Description                           |
|----------------|--------|---------------------------------------|
| Account number | 17     | Patient account number. Alphanumeric. |

| Field name     | Length | Description                                                                                                    |
|----------------|--------|----------------------------------------------------------------------------------------------------|
| Primary payer  | 2      | Primary payer for the service provided. Select a value from the drop-down list:                                                                                                    |
|                |        | 01 Medicare (default) 02 Medicaid 03 Title V 04 Other Govt 05 Work Comp 06 Blue Cross 07 Insur Co 08 Self Pay 09 Other 10 No Charge                                                                                                    |
| Admit date     | 10     | Date of admission to the facility. Format: mm/dd/yy, mm/dd/yyyy, mmddyyyy, or mmddyy.                                                                                                    |
|                |        | A dash (-), slash (/), period or space is accepted to separate any digit from 0–9. The program automatically converts a two-digit year to a four-digit display.                                                                                                    |
|                |        | The birth and admit dates are used to calculate the age of the patient; for more information, see the Birth date field description. The admit and discharge dates are used to calculate length of stay (LOS); calculated LOS overrides entered LOS.                                                                                                    |
| Discharge date | 10     | Date of discharge from the facility. Format: mm/dd/yy, mm/dd/yyyy, mmddyyyy, or mmddyy.                                                                                                    |
|                |        | A dash (-), slash (/), period or space is accepted to separate any digit from 0–9. The program automatically converts a two-digit year to a four-digit display.                                                                                                    |
|                |        | The discharge date determines the grouper version called to process the record. The discharge date also determines which discharge status codes are displayed. For this reason, we recommend entering the discharge date before discharge status (see also Discharge status, below).                                                                                                    |
|                |        | An error message is displayed when you click Report, and the discharge date field is blank or contains a date outside the effective date range of any installed grouper; Click OK to accept the default (current) grouper version to process the claim, or Cancel to enter a discharge date. When you accept the default version, the output report includes a USED BY DEFAULT notation. |
|                |        | The discharge and admit dates are used to calculate LOS; for more information, see the Admit date field description.                                                                                                    |

| Field name           | Length | Description                                                                                                    |
|----------------------|--------|----------------------------------------------------------------------------------------------------|
| Discharge status*    | 2      | Status of discharge. Enter the discharge date before entering the discharge status so that the appropriate discharge status codes are displayed in a drop-down list (see also Discharge date, above). An error message (page 26) is displayed when a discharge status is selected first and is invalid for a discharge date entered afterward. |
|                      |        | All available discharge status codes are listed below.                                                                                                    |
|                      |        | 01 = Home or self-care                                                                                                    |
|                      |        | 02 = Disch/trans to another short term hosp                                                                                                    |
|                      |        | 03 = Disch/trans to SNF                                                                                                    |
|                      |        | 04 = Custodial/supportive care (revised 10/01/09)                                                                                                    |
|                      |        | 05 = Disch/trans to a designated cancer center or children's hospital (revised 04/01/08)                                                                                                    |
|                      |        | 06 = Care of home health service                                                                                                    |
|                      |        | 07 = Left against medical advice                                                                                                    |
|                      |        | 20 = Died                                                                                                    |
|                      |        | 21 = Disch/trans to court/law enforcement                                                                                                    |
|                      |        | 30 = Still a patient                                                                                                    |
|                      |        | 43 = Fed hospital (added 10/01/03)                                                                                                    |
|                      |        | 50 = Hospice-home                                                                                                    |
|                      |        | 51 = Hospice-medical facility                                                                                                    |
|                      |        | 61 = Swing Bed (added 10/01/2001)                                                                                                    |
|                      |        | 62 = Rehab fac/unit (added 10/01/2001)                                                                                                    |
|                      |        | 63 = LTC hospital (added 10/01/2001)                                                                                                    |
|                      |        | 64 = Nursing facility–Medicaid certified (added 10/01/02)                                                                                                    |
|                      |        | 65 = Psych hosp/unit (added 10/01/03)                                                                                                    |
|                      |        | 66 = Critical access hospital (added 10/01/05)                                                                                                    |
|                      |        | 70 = Disch/trans to another type of health care institution not defined elsewhere in the code list (added 04/01/08)                                                                                                    |
| LOS (length of stay) | 3      | Number of days the patient was in the facility. Valid entries: 000–999.                                                                                                    |
|                      |        | LOS can be user-entered, or calculated when admit and discharge dates have been entered. For more information, see the Admit date field description.                                                                                                    |
| Optional information | 72     | Comments or other user-specified information. Alphanumeric.                                                                                                    |

Data entry fields - codes Table 8.

| Field name                                                 | Length | Description                                                                                                    |
|------------------------------------------------------------|--------|----------------------------------------------------------------------------------------------------|
| Admit Dx*                                                  | 5      | Enter a diagnosis code without decimals. Lower case is automatically converted to upper case. The code description is displayed as you type the code. If the code is not valid, the word "invalid" displays in the description field.                                                                                                  |
|                                                            |        | <b>Note:</b> The interactive program accepts only diagnosis codes of up to <i>five</i> digits for ICD–9 processing and <i>seven</i> digits for ICD–10 processing.                                                                                                    |
| Apply HAC (hospital-acquired condition) logic              | 1      | The checked box indicates that HAC logic will be applied. By default, this box will always be checked.                                                                                                    |
| Code Set indicators                                        | 1      | This box indicates whether the record is coded using ICD-9 codes or ICD-10 codes. This box always defaults to ICD-10. Use the drop down to change to ICD-9.                                                                                                    |
| Diagnoses:<br>PDX (principal diagnosis)*<br>Diagnoses 2–25 | 7      | Enter diagnosis codes without decimals. Lower case is automatically converted to upper case. The code description and any applicable edits are displayed as you type the code. A maximum of 25 codes can be entered. Pressing the Tab key at the first blank diagnosis code field moves focus to the first blank procedure code field. |
|                                                            |        | The Description and Edits fields are display only. A maximum of four edits per code can be displayed. See "Program edits" (page 34) for a list of code edits.                                                                                                    |
|                                                            |        | If you enter a secondary diagnosis and later delete it, the program moves up the diagnoses following the deleted row, if there are any, to fill in the empty row. This behavior does not apply to the principal diagnosis.                                                                                                    |
|                                                            |        | <b>Note</b> : The interactive program accepts only diagnosis codes of up to <i>five</i> digits for ICD–9 processing and <i>seven</i> digits for ICD–10 processing.                                                                                                    |

| Field name                                                 | Length | Description                                                                                                    |
|------------------------------------------------------------|--------|----------------------------------------------------------------------------------------------------|
| Present on Admission Indicators                            | 1      | Enter one of the following Present on Admission Indicators, required for a diagnosis other than the admit diagnosis:                                                                                                    |
|                                                            |        | Y = Yes, present at the time of inpatient admission                                                                                                    |
|                                                            |        | N = No, not present at the time of inpatient admission                                                                                                    |
|                                                            |        | U = Insufficient documentation to determine if present on admission                                                                                                    |
|                                                            |        | W = Clinically unable to determine if present at time of admission                                                                                                    |
|                                                            |        | 1 = Exempt from reporting                                                                                                    |
|                                                            |        | Blank = exempt from reporting                                                                                                    |
| Procedures:<br>PP (principal procedure)<br>Procedures 2–25 | 7      | Enter procedure codes without decimals. Lower case is automatically converted to upper case. The code description and any applicable edits are displayed as you type the code. A maximum of 25 codes can be entered. Pressing the Tab key at the first blank procedure code field moves focus to the Report button. |
|                                                            |        | The Description and Edits fields are display only. A maximum of four edits per code can be displayed. See "Program edits" (page 35) for a list of code edits.                                                                                                    |
|                                                            |        | If you enter a secondary procedure and later delete it, the program moves up the procedures following the deleted row, if there are any, to fill in the empty row. This behavior does not apply to the principal procedure.                                                                                         |
|                                                            |        | <b>Note</b> : The interactive program accepts only procedure codes of up to <i>four</i> digits for ICD–9 processing and <i>seven</i> digits for ICD–10 processing.                                                                                                    |

### Data entry menu options

The following table describes the menu options on the data entry window. Refer to the Function column to locate the task you want to perform. Accelerator keys allow you to bypass a menu and activate a function more quickly.

Table 9. Data entry menu items

| Menu                 | Item   | Function                                                                     | Accelerator key |
|----------------------|--------|------------------------------------------------------------------------------|-----------------|
| Patient<br>(Alt + P) | New    | Displays the demographics tab cleared of all previously entered information. | Ctrl+N          |
| Patient<br>(Alt + P) | Exit   | Exits the program.                                                           | Alt+F4          |
| Edit<br>(Alt + E)    | Cut    | Removes the selected text and copies it to the clipboard.                    | Ctrl+X          |
| Edit<br>(Alt + E)    | Сору   | Copies the selected text to the clipboard.                                   | n/a             |
| Ctrl+C               | Paste  | Inserts contents of the clipboard at the insertion point.                    | Ctrl+V          |
| Ctrl+C               | Delete | Deletes the selected text, or the selected row in the Codes section.         | Delete          |
| Help<br>(Alt + H)    | About  | Displays the About box with current version information.                     | n/a             |

### **Data entry command buttons**

The following table describes the command buttons on the data entry window. Use the Function column to locate the task you want to perform.

Table 10. Data entry command buttons

| Button | Function                                                                                                    |
|--------|----------------------------------------------------------------------------------------------------|
| Clear  | Clears all diagnosis (including admit dx) and procedure code entries and their descriptions, and any associated edits. You must click Clear to activate its function; tabbing to the button and pressing Enter will not work. Alt+C also clears fields. |
| Report | Displays a pre-formatted output report that can be printed or saved. Alt+R also displays reports.                                                                                                    |
|        | An error message displays in place of the report when any required fields are missing or invalid; correct the error, then tab to Report or press Alt+R to open the report again.                                                                        |
|        | Data output is discussed in "Program output" (page 27).                                                                                                    |

### Interactive error messages

The following table is an alphabetical list of the error messages that can occur during data entry. The messages help prevent invalid or incorrect entries.

Table 11. Interactive error messages

| Message                                                                                                    | Description                                                                                                    |
|----------------------------------------------------------------------------------------------------|----------------------------------------------------------------------------------------------------|
| Admit date cannot be after Discharge date.                                                                                              | The program checks for logical sequencing of dates.                                                                                                    |
| [Admit date] [Birth date] [Discharge date] [Procedure date] cannot be after today's date                                                | The date entered in the date field is after the system (today's) date.                                                                                                    |
| Admit date cannot precede Birth date.                                                                                                   | The program checks for logical sequencing of dates.                                                                                                    |
| [Admit date] [Birth date] [Discharge date] is invalid. Dates must be entered in this format: mm/dd/yyyy, mm/dd/yy, mmddyyyy, or mmddyy. | The value entered for the month, day or year is outside the valid range. See the "Data entry fields" table (page 20) for more information on date fields.                                                                                           |
| Admit diagnosis is a required field. Please enter an admit diagnosis code.                                                              | The program does not process a record with a blank required field.                                                                                                    |
| Age is invalid. Calculated age must be between 0 and 124 years.                                                                         | The valid range for age in years is 0–124.                                                                                                    |
| Birth date cannot be after Admit date.                                                                                                  | The program checks for logical sequencing of dates.                                                                                                    |
| Birth date cannot be after Discharge date.                                                                                              | The program checks for logical sequencing of dates.                                                                                                    |
| Birth date cannot be after current date                                                                                                 | The program checks for logical sequencing of dates.                                                                                                    |
| Discharge date cannot precede Admit date.                                                                                               | The program checks for logical sequencing of dates.                                                                                                    |
| Discharge date cannot precede Birth date.                                                                                               | The program checks for logical sequencing of dates.                                                                                                    |
| Discharge status invalid for discharge date entered.                                                                                    | When the discharge status is entered before the discharge date, and the discharge status is invalid for the entered discharge date, this message is displayed. To avoid this message, enter the discharge date before selecting a discharge status. |
| Length of stay (LOS) is invalid. Calculated length of stay must be between 0 and 999 days.                                              | The entered or calculated LOS exceeds the upper limit allowed for the field.                                                                                                    |

| Message                                                   | Description                                                                                                    |
|-----------------------------------------------------------|----------------------------------------------------------------------------------------------------|
| The following required fields are missing and/or invalid: | You cannot produce an output report when a required field contains invalid data or is blank. The program sets the focus to the first invalid |
| Age in years Sex Discharge status                         | or blank required field.                                                                                                    |
| Admit Dx<br>PDX                                           |                                                                                                    |

### Program output

The information in this section describes the output resulting from the processing of the data entered interactively into the program. The output is displayed on your computer screen and can be printed, copied, or saved to a text file.

Reports are saved singly, that is, the program does not append them. If you want a file of multiple reports, you can create one by copying several output reports, one at a time, and pasting them into a text file.

Once data is erased from the data entry window and the Report window closed, the output is no longer available unless you re-enter the data.

This section also contains an illustration of an output report and information on the report fields. Program edits are explained in the following section.

☐ To display the output report, select Report on the data entry window or press Alt+R. See the figure in "Steps for entering data" (page 18) for details.

You can select Report by clicking on it or by tabbing to it then pressing Enter.

A sample report is shown in the following figure and contains the following elements:

- A title line giving the version of the grouper that processed the claim.
- Patient information copied from the entries you made on the data entry window.
- Grouper information: the assigned MDC, Final DRG, and Final DRG cost weight.
- Hospital-acquired condition (HAC) status message.
- Code Set indicator.
- Clinical information: a listing of the entered diagnosis and procedure codes with their English descriptions.
- Present on Admission (POA) indicators for diagnosis codes, as applicable.
- Edits for diagnosis and procedure codes, as applicable.

#### Initial DRG.

The DRG cost weight represented by xx.xxxx in the sample report will be replaced by the actual current cost weight for the assigned DRG.

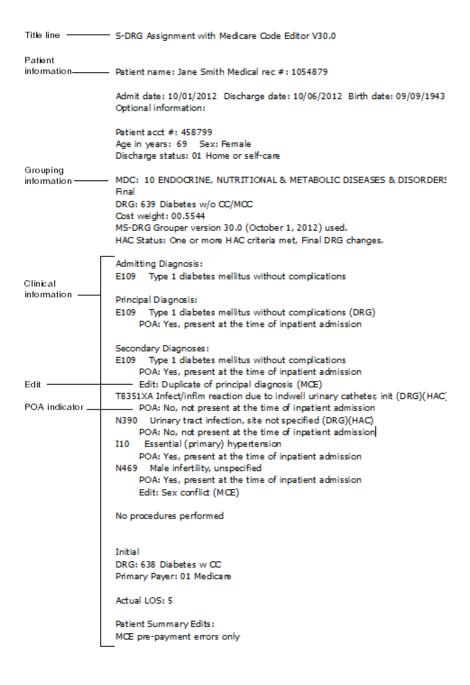

Figure 1: Sample output report

### Viewing interactive output

Output report fields are described in the "Interactive output report fields" table (page 29).

Use the menu options described in the "Output report menu items" table (page 32):

- Print the output report
- Copy part or all of the report
- Save the report to a file

The output report is read-only. To change data on the output report, close the report window (Alt+C) and return to the data entry window, edit information there and re-generate the report.

### **Exiting the report window**

With the output report displayed on your screen:

☐ Select Close (Alt+C) at the bottom of the report window.

The data entry window is re-displayed. You can either

- Edit the data for the current record shown.
- Select Patient > New (Ctrl+N) to begin data entry for a new record.

### **Output report fields**

The following table describes the fields on the output report.

Table 12. Interactive output report fields

| Name                                                                                                    | Description                                                                                                    |
|----------------------------------------------------------------------------------------------------|----------------------------------------------------------------------------------------------------|
| Patient name Medical record number Admit date Discharge date Optional information Patient account number Age in years Sex Discharge status | These output fields carry over the data entry information.  See the "Data entry fields" tables (page 20) for information on these fields. |

| Name                                                                                    | Description                                                                                                    |
|-----------------------------------------------------------------------------------------|----------------------------------------------------------------------------------------------------|
| Grouping information<br>(MDC, final DRG, final<br>cost weight, grouper<br>version used) | The Major Diagnostic Category (MDC) and Final Diagnosis Related Group (DRG) assigned to the record based on the age, sex, discharge status, Hospital Acquired Conditions (HAC), Code Set indicator, Present on Admission (POA) indicators, and codes entered from the record. The MS-designated DRG cost weight shows under the DRG line. For a list of DRGs and associated cost weights in the current version of the MS grouper see "Current MDCs and DRGs" on page 83,. |
|                                                                                         | Patient records assigned to DRGs 998 (Principal diagnosis invalid as discharge diagnosis) or 999 (Ungroupable) may not have an assigned valid MDC. In this case, no MDC number or description is displayed.                                                                                                    |
|                                                                                         | When DRG 999 is assigned, one of the following messages identifies the reason why the record is ungroupable:                                                                                                    |
|                                                                                         | <ul> <li>Invalid principal diagnosis</li> </ul>                                                                                                    |
|                                                                                         | ■ Invalid age (<0 or >124)                                                                                                    |
|                                                                                         | <ul> <li>Invalid discharge date</li> </ul>                                                                                                    |
|                                                                                         | <ul><li>Invalid sex (not 1 or 2)</li></ul>                                                                                                    |
|                                                                                         | <ul><li>Invalid discharge status (batch only)</li></ul>                                                                                                    |
|                                                                                         | <ul> <li>Record does not meet criteria for any DRG</li> </ul>                                                                                                    |
|                                                                                         | Illogical principal diagnosis                                                                                                    |
|                                                                                         | <ul> <li>Diagnosis code cannot be used as principal diagnosis</li> </ul>                                                                                                    |
|                                                                                         | <ul> <li>POA logic nonexempt - HAC-POA(s) invalid or missing or 1.</li> <li>*Long description: POA logic Indicator = Z AND at least one HAC POA is invalid or missing or 1 *Batch only</li> </ul>                                                                                                    |
|                                                                                         | <ul> <li>POA logic invalid/missing - HAC-POA(s) are N, U. *Long<br/>description: POA logic Indicator is invalid or missing AND at<br/>least one HAC POA is N or U *Batch only</li> </ul>                                                                                                    |
|                                                                                         | <ul> <li>POA logic invalid/missing - HAC-POA(s) invalid/missing or 1.</li> <li>*Long description: POA logic Indicator is invalid or missing AND at least one HAC POA is invalid or missing or 1 *Batch only</li> </ul>                                                                                                    |
|                                                                                         | <ul> <li>POA logic invalid/missing - multiple distinct HAC-POAs not<br/>Y,W. *Long description: POA Logic Indicator is invalid or<br/>missing AND there are multiple HACs that have different HAC<br/>POA values that are not Y or W *Batch only</li> </ul>                                                                                                    |
|                                                                                         | The version of the grouper used for grouping is displayed with the effective date associated with the grouper. If you default to the current grouper version when the discharge date is invalid or missing, the output states USED BY DEFAULT. See the "Data entry fields" table (page 20) for discharge date information.                                                                                                    |

| Name                                   | Description                                                                                                    |
|----------------------------------------|----------------------------------------------------------------------------------------------------|
| Clinical information                   | Displayed codes include admit diagnosis, principal diagnosis, secondary diagnoses, and procedures. Descriptions follow the codes and, if applicable, the following indicators:                                                                                                    |
|                                        | <b>DRG:</b> Indicates a secondary diagnosis or procedure used to determine DRG assignment. A secondary diagnosis code assigned with HAC and DRG indicates a DRG change with demotion. A procedure code assigned with HAC and DRG indicates code was used for the definition of HAC.                               |
|                                        | HAC: Indicates a code flagged as a Hospital Acquired Condition.                                                                                                    |
|                                        | <b>MCC:</b> Indicates a diagnosis code considered to be a major complication or co-morbidity. An MCC diagnosis can significantly influence DRG assignment. When more than one MCC code is present, a DRG indicator replaces the MCC indicator to mark the MCC code used to determine DRG assignment.              |
|                                        | CC: Indicates a diagnosis code considered to be a complication or co-morbidity. A CC diagnosis can significantly influence DRG assignment. When more than one CC code is present, a DRG indicator replaces the CC indicator to mark the CC code used to determine DRG assignment.                                 |
|                                        | OR: Indicates a procedure code that normally requires use of an operating room and which can significantly influence DRG assignment. When more than one OR code is present, DRG replaces OR to mark the OR code used to assign the DRG.                                                                           |
| Present on Admission (POA) information | Indicates whether the diagnosis was present at the time the patient was admitted.                                                                                                    |
| Edit information                       | Program edits that indicate a possible coding problem are displayed under the codes that generated them. Each edit includes a Medicare Code Editor notation (MCE). A maximum of four edits per code will be displayed. See the "Program edits" table (page 80) for a description of each edit and why they occur. |
| Initial DRG                            | Initial Diagnosis Related Group (DRG) assignment prior to Hospital Acquired Condition logic grouper processing.                                                                                                    |
| Primary payer LOS                      | These output fields carry over the data entry information.                                                                                                    |
|                                        | See the "Data entry fields" table (page <u>20</u> ) for information on these fields.                                                                                                    |

| Name                  | Description                                                                                                    |
|-----------------------|----------------------------------------------------------------------------------------------------|
| Patient summary edits | This section is where clinical edits and data entry error messages not pertaining to a specific code are displayed. The Invalid sex edit is currently the only edit that could display in this section.                                                                                                    |
|                       | Edits are flagged as pre-payment or post-payment errors, noted as one of the following:                                                                                                    |
|                       | MCE pre-payment errors only MCE post-payment errors only MCE pre- and post-payment errors No MCE pre- or post-payment errors                                                                                                    |
|                       | For this flag, edits are categorized as follows:                                                                                                    |
|                       | Pre-payment                                                                                                    |
|                       | Age conflict Duplicate of principal diagnosis V00–Y99 codes as principal diagnosis Invalid ICD-9-CM code or invalid ICD-10 code Manifestation code as principal diagnosis Non-covered procedure Questionable admission Sex conflict Unacceptable principal diagnosis/Requires secondary diagnosis Invalid age Invalid sex Invalid discharge status Limited coverage Wrong procedure performed Procedure inconsistent with LOS |

### **Output report menu options**

The following table describes the menu options on the output report window. Use the Function column to locate the task you want to perform. Accelerator keys allow you to bypass a menu and activate a function more quickly.

Table 13. Output report menu items

| Menu              | Item  | Function                  | Accelerator key |
|-------------------|-------|---------------------------|-----------------|
| File<br>(Alt + F) | Print | Prints the output report. | Ctrl+P          |

| Menu              | Item       | Function                                                                                                    | Accelerator key |
|-------------------|------------|----------------------------------------------------------------------------------------------------|-----------------|
| File<br>(Alt + F) | Save As    | Opens a Save As dialog box to save the currently displayed output report as a text file. Unless you specify otherwise, the filename will be report.txt, and the file will be saved in the directory where the product was installed. Unless you specified otherwise at the time of installation, this directory is C:\Program Files\MSGMCE SOFTWARE PILOT. You can browse and save the file in any directory you choose.  Records cannot be appended in the report.txt | Ctrl+S          |
|                   |            | file. The file is overwritten each time you save a report unless you specify a different filename. The program asks if you want to overwrite the report.txt file before proceeding with the save.                                                                                                    |                 |
| File<br>(Alt + F) | Exit       | Closes the output report and re-displays the data entry window.                                                                                                    | Ctrl+Q          |
| Edit<br>(Alt + E) | Сору       | Copies the selected text to the clipboard.                                                                                                    | Ctrl+C          |
| Edit<br>(Alt + E) | Select All | Selects the entire output report.                                                                                                    | Ctrl+A          |

### **Output report command button**

The following table describes the command button on the output report window. Refer to the Function column to locate the task you want to perform.

Table 14. Output report command button

| Button        | Function                                                        |
|---------------|-----------------------------------------------------------------|
| Close (Alt+C) | Closes the output report and re-displays the data entry window. |

# Program edits

The MCE edits in MSG/MCE software are described in this section. The following tables list the edits and where the edit is activated. Edits can appear on the interactive data entry window in the Codes section, and on program output under the codes that generated them.

Table 15. Program edits - diagnosis codes

| Message                                   | Description                                                                                                    |
|-------------------------------------------|----------------------------------------------------------------------------------------------------|
| Age conflict                              | Some diagnoses are unlikely for specific ages (e.g., a 5-year old with prostatic hypertrophy). Codes can be assigned to four age categories:  Newborn - age of 0 years Pediatric - age 0–17 years inclusive Maternity - age 12–55 years inclusive Adult - age 15–124 years inclusive |
| Duplicate of principal diagnosis          | When the same code is entered as the principal and a secondary diagnosis, this edit appears after the secondary diagnosis code. If the code happens to be on the CC list, the DRG assignment could be affected.                                                                      |
| V00-Y99 codes as principal diagnosis      | V00–Y99 codes describe circumstances causing an injury and not the nature of the injury, and should not be used as a principal diagnosis.                                                                                                    |
| Invalid ICD-9-CM code or ICD-10 code      | The code is not in the list of valid codes for the chosen Code Set indicator and is assumed to be invalid or have a missing digit. A record with an invalid principal diagnosis code is assigned to DRG 999, Ungroupable.                                                            |
| Manifestation code as principal diagnosis | A manifestation code describes an underlying disease, not the disease itself, and should not be used as a principal diagnosis.                                                                                                    |
| Questionable admission                    | Some diagnoses are not usually considered sufficient justification for admission to an acute care facility (e.g., benign hypertension).                                                                                                    |
| Sex conflict                              | Some codes are specific to gender. The edit indicates when such a code indicates a diagnosis (e.g., maternity) inconsistent with the gender of the patient (male).                                                                                                    |

| Message                          | Description                                                                                                    |
|----------------------------------|----------------------------------------------------------------------------------------------------|
| Unacceptable principal diagnosis | Selected codes describe a circumstance that influences an individual's health status but is not the current injury or illness. These codes should not be used as a principal diagnosis.                                                                                                    |
| Requires secondary diagnosis     | However, a code otherwise considered as unacceptable is accepted if any secondary diagnosis is present (e.g., a code for specified aftercare, Z5189, requires a secondary diagnosis). If no secondary diagnosis is present for this code, the Requires secondary diagnosis message will appear. |
| Wrong procedure performed        | Certain codes indicate that the wrong procedure was performed. This edit indicates that one of these codes is present.                                                                                                    |

Table 16. Program edits - procedure codes

|                                      | T.                                                                                                    |
|--------------------------------------|----------------------------------------------------------------------------------------------------|
| Message                              | Description                                                                                                    |
| Invalid ICD-9-CM code or ICD-10 code | The code is not in the list of valid codes and is assumed to be invalid or have a missing digit.                                                                                                    |
| Limited coverage                     | For certain procedures whose medical complexity and serious nature incur extraordinary associated costs, Medicare limits coverage to a portion of the cost. The limited coverage edit is generated on claims containing any of the procedures listed below. |
|                                      | Lung transplant Heart transplant Implantable heart assist system Intest/multi-visceral transplant Liver transplant Kidney transplant Pancreas transplant Artificial heart transplant                                                                        |
|                                      | The edit message indicates the type of limited coverage (e.g., Heart transplant-Limited coverage, Lung transplant-Limited coverage, etc.)                                                                                                    |
| Non-covered procedure                | Some procedures are not covered by Medicare payment.                                                                                                    |

| Message                         | Description                                                                                                    |
|---------------------------------|----------------------------------------------------------------------------------------------------|
| Procedure inconsistent with LOS | Alert that a certain procedure code should only be coded on claims with a length of stay of four days or greater.                                          |
| Sex conflict                    | Some codes are specific to gender. The edit indicates when a procedure code (e.g., prostatectomy) is inconsistent with the gender of the patient (female). |

Table 17. Program edits - invalid

| Message                               | Description                                                                                                    |
|---------------------------------------|----------------------------------------------------------------------------------------------------|
| Invalid age <sup>a</sup>              | A patient's age is usually necessary for appropriate DRG determination. If the age is not between 0 and 124 years, the age is assumed to be in error.                                                                               |
| Invalid sex <sup>a</sup>              | A patient's sex is sometimes necessary for appropriate DRG determination. The sex code reported must be either 1 (male) or 2 (female).                                                                                              |
| Invalid discharge status <sup>a</sup> | A patient's discharge status is sometimes necessary for appropriate DRG determination. Discharge status must be coded according to the UB–04 conventions. For a list of valid entries, see the "Data entry fields" table (page 20). |

a. Of the three invalid edits, only the invalid sex edit will be shown in the Patient Summary Edits section for interactive on the output report. For batch, all three invalid edits will be shown in the Patient Summary Edit section on the output report.

# Chapter 4: Batch processing

The Medicare Severity Grouper with Medicare Code Editor (MSG/MCE) software processes medical record data by two methods:

- Interactively entering one record at a time;
- By batch, processing data from a group of records entered in an MS-DOS file.

This chapter discusses the batch method of claim processing. Batch processing enables you to process many records at a time by entering data into an input file, and then running that file through the grouper. This method uses an MS-DOS environment to run an input file and to produce a file of formatted output reports and/or an upload file.

Sections in this chapter give you information on:

- · Steps to run batch processing
- Input and output file formats
- Processing options
- How to work with batch output
- Error messages
- Log files

# Steps in batch processing

The following figure is a flow chart that shows the steps in processing records in batch using the MSG/MCE software.

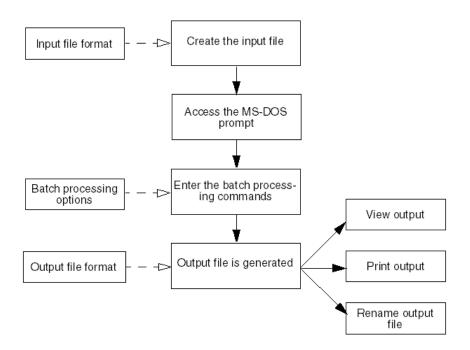

Figure 2: Batch processing overview

Follow these procedural steps to perform batch processing:

- 1. Create the input file.
  - See "Input file format" (page <u>39</u>) for detailed information on formatting the input field information.
- 2. From the Start menu, select Programs > MS Grouper with Medicare Code Editor Software Pilot > MS-DOS prompt.
  - A window with the MS-DOS prompt is displayed.
- 3. At the prompt in the DOS window, type the batch processing command line specifying the input file, the output that you want, then press Enter.

The command line must contain:

- The executable command *mce*
- An input filename
- An output filename and/or an upload filename

See "Command line processing options" (page  $\underline{43}$ ) for information on processing options and command lines, including examples.

4. If an error message is displayed on the screen and the program ends, resolve the problem and run the process again.

See "Batch processing error messages" (page  $\underline{55}$ ) for information on error messages that can occur with their descriptions.

5. View and/or print the output file.

See "Working with batch output" (page <u>54</u>) for more information, if necessary.

# Input file format

The batch input file is a single-line, fixed format consisting of sequential 833 character input records. The following table defines the record layout for this format.

Table 18. Input file record layout

| Field name               | Position | Length | Occurrences | Description                                                                                                  |
|--------------------------|----------|--------|-------------|----------------------------------------------------------------------------------------------------|
| Patient name             | 1        | 31     | 1           | Patient name. Alphanumeric. Left-justified, blank-filled. All blanks if no value is entered.                 |
| Medical record<br>number | 32       | 13     | 1           | Medical record number. Alphanumeric. Left-<br>justified, blank-filled. All blanks if no value is<br>entered. |
| Account number           | 45       | 17     | 1           | Account number. Alphanumeric. Left-justified, blank-filled. All blanks if no value is entered.               |
| Admit date               | 62       | 10     | 1           | Admit date. mm/dd/yyyy format. All blanks if no value is entered. Used in age and LOS calculations.          |

| Field name          | Position | Length | Occurrences | Description                                                         |
|---------------------|----------|--------|-------------|---------------------------------------------------------------------|
| Discharge<br>status | 82       | 2      | 1           | UB-04 discharge status. Right-justified, zero-filled. Valid values: |
|                     |          |        |             | 01 = Home or self-care                                              |
|                     |          |        |             | 02 = Disch/trans to another short term hosp                         |
|                     |          |        |             | 03 = Disch/trans to SNF                                             |
|                     |          |        |             | 04 = Custodial/supportive care (revised 10/01/09)                   |
|                     |          |        |             | 05 = Canc/child hosp (revised 04/01/08)                             |
|                     |          |        |             | 06 = Care of home health service                                    |
|                     |          |        |             | 07 = Left against medical advice                                    |
|                     |          |        |             | 20 = Died                                                           |
|                     |          |        |             | 21 = Disch/trans to court/law enforcement                           |
|                     |          |        |             | 30 = Still a patient                                                |
|                     |          |        |             | 43 = Fed hospital (added 10/01/03)                                  |
|                     |          |        |             | 50 = Hospice-home                                                   |
|                     |          |        |             | 51 = Hospice-medical facility                                       |
|                     |          |        |             | 61 = Swing Bed (added 10/01/2001)                                   |
|                     |          |        |             | 62 = Rehab fac/unit (added 10/01/2001)                              |
|                     |          |        |             | 63 = LTC hospital (added 10/01/2001)                                |
|                     |          |        |             | 64 = Nursing facility–Medicaid certified (added 10/01/02)           |
|                     |          |        |             | 65 = Psych hosp/unit (added 10/01/03)                               |
|                     |          |        |             | 66 = Critical access hospital (added 10/01/05)                      |
|                     |          |        |             | 70 = Oth institution (added 04/01/08)                               |

| Field name         | Position | Length | Occurrences | Description                                                                                                    |
|--------------------|----------|--------|-------------|----------------------------------------------------------------------------------------------------|
| Primary payer      | 84       | 2      | 1           | Primary pay source. Right-justified, zero-filled.                                                                                                    |
|                    |          |        |             | Valid values:                                                                                                    |
|                    |          |        |             | 01 = Medicare 02 = Medicaid 03 = Title V 04 = Other Govt 05 = Work Comp 06 = Blue Cross 07 = Insur Co 08 = Self Pay 09 = Other 10 = No Charge                                                                                                    |
| LOS                | 86       | 3      | 1           | Length of stay. Right-justified, zero-filled. All blanks if no value is entered. Calculated LOS overrides entered LOS.                                                                                                    |
| Birth date         | 89       | 10     | 1           | Birth date. mm/dd/yyyy format. All blanks if no value is entered. Used in age calculation.                                                                                                    |
| Age                | 99       | 3      | 1           | Age. Right-justified, zero-filled. All blanks if no value is entered. Valid values: 0–124 years. Calculated age overrides entered age.                                                                                                    |
| Sex                | 102      | 1      | 1           | Sex. Numeric. Valid values:                                                                                                    |
|                    |          |        |             | 0 = Unknown<br>1 = Male<br>2 = Female                                                                                                    |
| Admit<br>diagnosis | 103      | 7      | 1           | Admit diagnosis. Left-justified, blank-filled. Diagnosis code without decimal. All blanks if no value is entered.                                                                                                    |
|                    |          |        |             | <b>Note:</b> Only diagnosis codes of up to <i>five</i> digits are currently recognized as valid for ICD-9 and <i>seven</i> digits for ICD-10. When a code longer than five digits is entered for ICD-9, it will be blank filled through the seventh position. |

| Field name             | Position | Length | Occurrences | Description                                                                                                    |
|------------------------|----------|--------|-------------|----------------------------------------------------------------------------------------------------|
| Principal diagnosis    | 110      | 8      | 1           | Principal diagnosis. First 7 bytes left-<br>justified, blank filled without decimals. Eighth<br>byte represents POA indicator. Valid values:          |
|                        |          |        |             | Y = present at the time of inpatient admission                                                                                                    |
|                        |          |        |             | N = not present at the time of inpatient admission                                                                                                    |
|                        |          |        |             | U = the documentation is insufficient to determine if the condition was present at the time of inpatient admission                                    |
|                        |          |        |             | W = the provider is unable to clinically determine whether the condition was present at the time of inpatient admission or not                        |
|                        |          |        |             | 1 = Unreported/Not used - Exempt from POA reporting                                                                                                   |
|                        |          |        |             | Blank = Exempt from POA reporting                                                                                                    |
| Secondary<br>diagnoses | 118      | 8      | 24          | Diagnoses. First 7 bytes left-justified, blank filled. Eighth byte represents POA indicator. Up to 24 diagnosis codes without decimals. Valid values: |
|                        |          |        |             | Y = present at the time of inpatient admission                                                                                                    |
|                        |          |        |             | N = not present at the time of inpatient admission                                                                                                    |
|                        |          |        |             | U = the documentation is insufficient to determine if the condition was present at the time of inpatient admission                                    |
|                        |          |        |             | W = the provider is unable to clinically determine whether the condition was present at the time of inpatient admission or not                        |
|                        |          |        |             | 1 = Unreported/Not used - Exempt from POA reporting                                                                                                   |
|                        |          |        |             | Blank = Exempt from POA reporting                                                                                                    |

| Field name              | Docition        | Langth   | 000000000000000000000000000000000000000 | Description                                                                                                    |
|-------------------------|-----------------|----------|-----------------------------------------|----------------------------------------------------------------------------------------------------|
| Principal Procedure     | Position<br>310 | Length 7 | Occurrences 1                           | Description  Procedure codes. Seven left-justified characters, blank-filled.                                                                                                    |
|                         |                 |          |                                         | <b>Note:</b> Only procedure codes of up to <i>four</i> digits are currently recognized as valid for ICD-9 and <i>seven</i> digits for ICD-10. When a code longer than four digits is entered for ICD-9, it will be blank filled through the seventh position. |
| Secondary<br>Procedures | 317             | 7        | 24                                      | Procedure codes. Seven left-justified characters, blank-filled. Up to 25 procedure codes without decimals.                                                                                                    |
|                         |                 |          |                                         | See the note in the Principal Procedure field above.                                                                                                    |
| Procedure date          | 485             | 10       | 25                                      | For future use. Procedure dates. The format is mm/dd/yyyy (for future use with POA logic.) All blanks if no value is entered. Up to 25 procedure dates accepted.                                                                                              |
| Apply HAC logic         | 735             | 1        | 1                                       | Values X or Z to be captured for use with HAC logic. These values reflect whether a hospital requires POA reporting.                                                                                                    |
|                         |                 |          |                                         | X = Exempt from POA indicator reporting Z = Requires POA indicator reporting                                                                                                    |
| Code Set indicator      | 736             | 1        | 1                                       | This field indicates whether the record is coded using ICD-9 codes or ICD-10 codes.                                                                                                    |
|                         |                 |          |                                         | 9 = ICD-9<br>0 = ICD-10                                                                                                    |
| Optional information    | 737             | 72       | 1                                       | Optional field. Left-justified, blank-filled. All blanks if no value is entered.                                                                                                    |
| Filler                  | 809             | 25       | 1                                       | Not used. Blank-filled.                                                                                                    |

# Command line processing options

When processing a batch file, you must include specific options on the command line to tell the program what file to process and what type of output you want. The following table lists the available batch processing options with their descriptions. Examples of command lines follow the table.

When dealing with filenames and/or directories that include spaces, you should quote the entire path including drive specifications, as follows:

"C:/Program Files/MsgMce/Production/input file 1.txt"

**Note:** When quoting directory paths that contain backslashes '\', the backslashes need to be doubled as follows:

"C:\\Program Files\\MsgMce\\Production\\input file 1.txt"

The same rule applies to relative paths. For example, up two directories to Production would be written as follows:

"..\\..\\Production\\"

Table 19. Batch processing options

| Option | Description                                                                                                    |
|--------|----------------------------------------------------------------------------------------------------|
| -i     | Use with the input filename. <i>Required</i> for all batch runs. The name cannot be the same as the output filename.                                                                                                    |
| -0     | Use with the output filename to create a formatted output report. You must enter a filename. The name cannot be the same as the upload filename. If a file already exists with the same name as the one you specify with the -o option, the existing file will be overwritten. The -o option is not required when the -u option is used. |
| -u     | Specifies an single-line upload file without code descriptions. You must enter a filename. The name cannot be the same as the output filename. If a file already exists with the same name as the one you specify with the -u option, the existing file will be overwritten. The -u option is required when there is no -o option.       |

### **Command line examples**

Examples of batch processing commands are given below.

### Example 1

mce -i <input filename> -o <output filename>

#### Result

Runs the specified input file and creates a formatted output report file.

### Example 2

mce -i <input filename> -u <upload filename>

#### Result

Runs the specified input file and creates a single-line upload file.

#### Example 3

mce -i <input filename> -o <output filename> -u <upload filename>

#### Result

Runs the specified input file and creates both a formatted output report file and a single-line upload file.

# Output file formats

The output from a batch run is determined by the option(s) you entered on the command line. The following table describes the options.

Table 20. Batch processing output

| Option     | Output created                                      |
|------------|-----------------------------------------------------|
| <b>-</b> O | An output file of formatted reports                 |
| -u         | An upload file of records without code descriptions |

#### Formatted output (-o option)

The file of formatted output reports generated with the -o option is saved where the product was installed. Unless you specified otherwise, this directory is: C:\Program Files\MSGMCE SOFTWARE PILOT. The "Program output" section (page 27) includes an example of an output report. Note that optional information is displayed in the Optional information field on the output report.

If you name the output file the same for every batch run, the file will be overwritten during each run. To save an output file, rename it after a batch run or specify a different name on the command line. "Renaming a file" (page 55) contains instructions, if you need them.

### Upload file (-u option)

The file of records generated with the -u option is saved where the product was installed. Unless you specified otherwise, this directory is: C:\Program Files\MSGMCE SOFTWARE PILOT.

If you name the upload file the same for every batch run, the file will be overwritten during each run. To save an upload file, rename it after a batch run or specify a different name on the command line. "Renaming a file" (page 55) contains instructions, if you need them.

The upload file consists of fixed-format, sequential 1266-character output records. The table below defines the upload file record layout.

Table 21. Upload file record layout

| Field name           | Position | Length | Occur-<br>rences | Description                                                                                                    |
|----------------------|----------|--------|------------------|----------------------------------------------------------------------------------------------------|
| n/a                  | 001      | 833    | 1                | Input record                                                                                                    |
| MSG/MCE version used | 834      | 3      | 1                | Version of the software used to process the claim. Right-justified, blank-filled. Stored without decimal point. Valid value: 300.  If the discharge date field is blank, invalid, or out of range of versions loaded, the grouper defaults to the most current version of the grouper installed, version 30.0, and the term "used by default" is displayed on output. |
| Initial DRG          | 837      | 3      | 1                | Initial diagnosis related group. Right-justified, zero-filled.                                                                                                    |

| Field name            | Position | Length | Occur-<br>rences | Description                                                                   |
|-----------------------|----------|--------|------------------|-------------------------------------------------------------------------------|
| Initial M/S indicator | 840      | 1      | 1                | Initial medical/surgical indicator.                                           |
|                       |          |        |                  | 0 = DRG return code was not zero<br>1 = Medical DRG<br>2 = Surgical DRG       |
| Final MDC             | 841      | 2      | 1                | Major diagnostic category. Right-justified, zero-filled.                      |
| Final DRG             | 843      | 3      | 1                | Final diagnosis related group. Right-justified, zero-filled.                  |
| Final M/S indicator   | 846      | 1      | 1                | Final medical/surgical indicator.                                             |
|                       |          |        |                  | 0 = DRG return code was not zero<br>1 = Medical DRG<br>2 = Surgical DRG       |
| DRG return code       | 847      | 2      | 1                | Numeric. Right-justified, zero-filled. Valid values:                          |
|                       |          |        |                  | 0 = OK, DRG assigned                                                          |
|                       |          |        |                  | 1 = Diagnosis code cannot be used as PDX                                      |
|                       |          |        |                  | 2 = Record does not meet criteria for any DRG                                 |
|                       |          |        |                  | 3 = Invalid age                                                               |
|                       |          |        |                  | 4 = Invalid sex                                                               |
|                       |          |        |                  | 5 = Invalid discharge status                                                  |
|                       |          |        |                  | 10 = Illogical PDX                                                            |
|                       |          |        |                  | 11 = Invalid PDX                                                              |
|                       |          |        |                  | 12 = POA logic nonexempt - HAC-POA(s) invalid or missing or 1 (batch only)    |
|                       |          |        |                  | 13 = POA logic invalid/missing - HAC-POA(s) are N, U (batch only)             |
|                       |          |        |                  | 14 = POA logic invalid/missing - HAC-POA(s) invalid/missing or 1 (batch only) |
|                       |          |        |                  | 18 = POA logic invld/mssng - multiple distinct HAC-POAs not Y,W (batch only)  |

| Field name           | Position | Length | Occur-<br>rences | Description                                                                                                    |
|----------------------|----------|--------|------------------|----------------------------------------------------------------------------------------------------|
| MSG/MCE edit         | 849      | 4      | 1                | Right-justified, zero-filled. Valid values:                                                                                     |
| return code          |          |        |                  | 0000 = MCE - No errors found                                                                                                    |
|                      |          |        |                  | 0001 = MCE - Pre-payment error                                                                                                  |
|                      |          |        |                  | 0002 = MCE - Post-payment error                                                                                                 |
|                      |          |        |                  | 0003 = MCE - Pre and post-payment errors                                                                                        |
|                      |          |        |                  | 0004 = MCE – Invalid discharge date<br>(grouper defaults to current grouper<br>if date out of range for versions in<br>product) |
|                      |          |        |                  | 0061 = Invalid Code Set indicator                                                                                               |
|                      |          |        |                  | See the "Output report fields" table (page 29) for information on which edits are classified as pre- and post-payment errors.   |
| Diagnosis code count | 853      | 2      | 1                | Number of diagnosis codes processed.<br>Right-justified, zero-filled. This field does not<br>include the admit diagnosis.       |
| Procedure code count | 855      | 2      | 1                | Number of procedure codes processed.<br>Right-justified, zero-filled.                                                           |

| Field name                               | Position | Length | Occur-<br>rences | Description                                                                                                    |
|------------------------------------------|----------|--------|------------------|----------------------------------------------------------------------------------------------------|
| Principal diagnosis edit return flag     | 857      | 8      | 1                | Two-byte flag. Right-justified, zero-filled. A maximum of four flags can be returned for each diagnosis code. Valid values: |
|                                          |          |        |                  | 01 = Invalid diagnosis code                                                                                                 |
|                                          |          |        |                  | 02 = Sex conflict                                                                                                    |
|                                          |          |        |                  | 03 = Not applicable for principal diagnosis                                                                                 |
|                                          |          |        |                  | 04 = Age conflict                                                                                                    |
|                                          |          |        |                  | 05 = V00-Y99 codes as principal diagnosis                                                                                   |
|                                          |          |        |                  | 07 = Manifestation code as principal diagnosis                                                                              |
|                                          |          |        |                  | 08 = Questionable admission                                                                                                 |
|                                          |          |        |                  | 09 = Unacceptable principal diagnosis                                                                                       |
|                                          |          |        |                  | 10 = Secondary diagnosis required                                                                                           |
|                                          |          |        |                  | 11 = Principal diagnosis is its own CC                                                                                      |
|                                          |          |        |                  | 12 = Diagnosis affected both initial and final DRG                                                                          |
|                                          |          |        |                  | 13 = MSP alert (MCE versions 15.0–17.0 only)                                                                                |
|                                          |          |        |                  | 14 = Principal diagnosis is its own MCC                                                                                     |
|                                          |          |        |                  | 15 = Diagnosis affected the final DRG only                                                                                  |
|                                          |          |        |                  | 16 = Diagnosis affected the initial DRG only                                                                                |
|                                          |          |        |                  | 17 = Diagnosis is a MCC for initial DRG and a Non-CC for final DRG                                                          |
|                                          |          |        |                  | 18 = Diagnosis is a CC for initial DRG and a Non-CC for final DRG                                                           |
|                                          |          |        |                  | 19 = Wrong Procedure Performed                                                                                              |
|                                          |          |        |                  | 99 = Principal diagnosis part of HAC assignment criteria                                                                    |
| Principal diagnosis<br>Hospital Acquired | 865      | 2      | 1                | Hospital Acquired Condition (HAC) assignment criteria                                                                       |
| Condition assigned                       |          |        |                  | 00 = Criteria to be assigned as an HAC not met                                                                              |
|                                          |          |        |                  | 11 = Infection after bariatric surgery                                                                                      |
|                                          |          |        |                  | Blank = Dx was not considered by grouper                                                                                    |

| Field name                      | Position | Length | Occur-<br>rences | Description                                                                                                    |
|---------------------------------|----------|--------|------------------|----------------------------------------------------------------------------------------------------|
| Principal diagnosis             | 867      | 1      | 1                | Hospital Acquired Condition (HAC)                                                                                           |
| Hospital Acquired Condition     |          |        |                  | 0 = HAC not applicable<br>1 = HAC criteria met<br>2 = HAC criteria not met                                                  |
|                                 |          |        |                  | Blank = Diagnosis was not considered by grouper                                                                             |
| Secondary diagnosis return flag | 868      | 8      | 24               | Two-byte flag. Right-justified, zero-filled. A maximum of four flags can be returned for each diagnosis code. Valid values: |
|                                 |          |        |                  | 01 =Invalid diagnosis code                                                                                                  |
|                                 |          |        |                  | 02 = Sex conflict                                                                                                    |
|                                 |          |        |                  | 03 = Duplicate of principal diagnosis                                                                                       |
|                                 |          |        |                  | 04 = Age conflict                                                                                                    |
|                                 |          |        |                  | 11 = Secondary diagnosis is a CC                                                                                            |
|                                 |          |        |                  | 12 = Diagnosis affected both initial and final DRG assignment                                                               |
|                                 |          |        |                  | 13 = MSP alert (discontinued 10/01/01)                                                                                      |
|                                 |          |        |                  | 14 = Secondary diagnosis is an MCC                                                                                          |
|                                 |          |        |                  | 15 = Diagnosis affected the final DRG only                                                                                  |
|                                 |          |        |                  | 16 = Diagnosis affected the initial DRG only                                                                                |
|                                 |          |        |                  | 17 = Diagnosis is a MCC for initial DRG and a Non-CC for final DRG                                                          |
|                                 |          |        |                  | 18 = Diagnosis is a CC for initial DRG and a Non-CC for final DRG                                                           |
|                                 |          |        |                  | 19 = Wrong procedure performed                                                                                              |
|                                 |          |        |                  | 99 = Secondary diagnosis is a HAC                                                                                           |

| Field name                           | Position | Length | Occur-<br>rences | Description                                                                     |
|--------------------------------------|----------|--------|------------------|---------------------------------------------------------------------------------|
| Secondary diagnosis                  | 1060     | 2      | 24               | Hospital Acquired Condition (HAC) assigned                                      |
| Hospital Acquired Condition assigned |          |        |                  | 00 = Criteria to be assigned as an HAC not met                                  |
|                                      |          |        |                  | 01 = Foreign object retained after surgery                                      |
|                                      |          |        |                  | 02 = Air embolism                                                               |
|                                      |          |        |                  | 03 = Blood incompatibility                                                      |
|                                      |          |        |                  | 04 = Pressure ulcers                                                            |
|                                      |          |        |                  | 05 = Falls and trauma                                                           |
|                                      |          |        |                  | 06 = Catheter associated UTI                                                    |
|                                      |          |        |                  | 07 = Vascular catheter-associated infection                                     |
|                                      |          |        |                  | 08 = Infection after CABG                                                       |
|                                      |          |        |                  | 09 = Manifestations of poor glycemic control                                    |
|                                      |          |        |                  | 10 = DVT/PE after knee or hip replacement                                       |
|                                      |          |        |                  | 11 = Infection after bariatric surgery                                          |
|                                      |          |        |                  | 12 = Infection after certain orthopedic procedures of spine, shoulder and elbow |
|                                      |          |        |                  | 13 = Surgical Site Infection Following Cardiac Device Procedures                |
|                                      |          |        |                  | 14 = latrogenic Pneumothorax w/ Venous Catheterization                          |
|                                      |          |        |                  | Blank = Diagnosis was not considered by grouper                                 |
| Secondary diagnosis                  | 1108     | 1      | 24               | Hospital Acquired Condition (HAC)                                               |
| Hospital Acquired Condition          |          |        |                  | 0 = HAC not applicable                                                          |
| Condition                            |          |        |                  | 1 = HAC criteria met                                                            |
|                                      |          |        |                  | 2 = HAC criteria not met                                                        |
|                                      |          |        |                  | Blank = Diagnosis was not considered by grouper                                 |

| Field name                 | Position | Length | Occur-<br>rences | Description                                                                                                    |
|----------------------------|----------|--------|------------------|----------------------------------------------------------------------------------------------------|
| Procedure edit return flag | 1132     | 8      | 25               | Two-byte flag. Right-justified, zero-filled. A maximum of four flags can be returned for each procedure code. Valid values: |
|                            |          |        |                  | 01 = Invalid procedure code                                                                                                 |
|                            |          |        |                  | 02 = Sex conflict                                                                                                    |
|                            |          |        |                  | 12 = Procedure affected both initial and final DRG assignment                                                               |
|                            |          |        |                  | 15 = Procedure affected the final DRG assignment only                                                                       |
|                            |          |        |                  | 16 = Procedure affected the initial DRG assignment only                                                                     |
|                            |          |        |                  | 20 = Procedure is an OR procedure                                                                                           |
|                            |          |        |                  | 23 = Non-covered procedure                                                                                                  |
|                            |          |        |                  | 31 = Lung transplant - limited coverage                                                                                     |
|                            |          |        |                  | 32 = Combo heart/lung transplant - limited coverage (not valid in I-10)                                                     |
|                            |          |        |                  | 33 = Heart transplant - limited coverage                                                                                    |
|                            |          |        |                  | 34 = Implantable hrt assist - limited coverage                                                                              |
|                            |          |        |                  | 35 = Intest/multi-visceral transplant - limited coverage                                                                    |
|                            |          |        |                  | 36 = Liver transplant - limited coverage                                                                                    |
|                            |          |        |                  | 37 = Kidney transplant - limited coverage                                                                                   |
|                            |          |        |                  | 38 = Pancreas transplant - limited coverage                                                                                 |
|                            |          |        |                  | 39 = Artificial Heart Transplant-Limit Coverage                                                                             |
|                            |          |        |                  | 40 = Procedure inconsistent with LOS                                                                                        |
|                            |          |        |                  | 99 = Procedure part of HAC assignment criteria                                                                              |

| Field name                                              | Position | Length | Occur-<br>rences | Description                                                                     |
|---------------------------------------------------------|----------|--------|------------------|---------------------------------------------------------------------------------|
| Procedure Hospital<br>Acquired Condition                | 1332     | 2      | 25               | Hospital Acquired Condition (HAC) assignment criteria                           |
| assigned                                                |          |        |                  | 00 = Criteria to be assigned as an HAC not met                                  |
|                                                         |          |        |                  | 08 = Infection after CABG                                                       |
|                                                         |          |        |                  | 10 = DVT/PE after knee or hip replacement                                       |
|                                                         |          |        |                  | 11 = Infection after bariatric surgery                                          |
|                                                         |          |        |                  | 12 = Infection after certain orthopedic procedures of spine, shoulder and elbow |
|                                                         |          |        |                  | Blank = Procedure not considered by grouper                                     |
| Initial 4-digit DRG                                     | 1382     | 4      | 1                | Initial 4-digit DRG. Right-justified, zero-filled.                              |
| Final 4-digit DRG                                       | 1386     | 4      | 1                | Final 4-digit DRG. Right-justified, zero-filled.                                |
| Final DRG CC/MCE usage                                  | 1390     | 1      | 1                | 0 = DRG assigned is not based on the presence of CC or MCC                      |
|                                                         |          |        |                  | 1 = DRG assigned is based on presence of MCC                                    |
|                                                         |          |        |                  | 2 = DRG assigned is based on presence of CC.                                    |
| Initial DRG CC/MCC<br>Usage                             | 1391     | 1      | 1                | 0 = DRG assigned is not based on the presence of a CC or MCC                    |
|                                                         |          |        |                  | 1 = DRG assigned is based on presence of MCC                                    |
|                                                         |          |        |                  | 2 = DRG assigned is based on presence of CC                                     |
| Number of Unique<br>Hospital Acquired<br>Conditions Met | 1392     | 2      | 1                | The number of Unique Hospital Acquired Conditions that have been met.           |

| Field name        | Position | Length | Occur-<br>rences | Description                                                                                                    |
|-------------------|----------|--------|------------------|----------------------------------------------------------------------------------------------------|
| Hospital Acquired | 1394     | 1      | 1                | HAC Status                                                                                                    |
| Condition Status  |          |        |                  | 0 - HAC Status: Not Applicable                                                                                      |
|                   |          |        |                  | <ul> <li>1 – HAC Status: One or more HAC criteria<br/>met; Final DRG does not change</li> </ul>                     |
|                   |          |        |                  | <ul> <li>2 – HAC Status: One or more HAC criteria<br/>met; Final DRG changes</li> </ul>                             |
|                   |          |        |                  | 3 – HAC Status: One or more HAC criteria met; Final DRG changes to ungroupable                                      |
| Cost Weight       | 1395     | 7      | 1                | The DRG cost weight. This 7-byte field is displayed as 2 digits, followed by a decimal point, followed by 4 digits. |
| newline           | 1402     | 2      | 1                | End of record (carriage return/line feed). Not included on last record.                                             |

# Working with batch output

Output from batch processing can be viewed on your computer screen or printed as hard copy. This section also tells you how to rename a file so you can use the same output filename in the command line and not overwrite the records from a preceding run when you process a new batch of input data.

#### Viewing output

To view the formatted reports in the output file (using the -o option on the command line):

☐ At the system prompt in the directory where the file was created, enter:

```
type <filename> | more
```

This command displays the contents of the file, one screen at a time. Press the space bar to advance through the file.

### **Printing output**

To print the contents of the output file:

| At the sy | /stem | promp | ot in | the | directory | / where | the | file | was | created. | enter |
|-----------|-------|-------|-------|-----|-----------|---------|-----|------|-----|----------|-------|
|           |       |       |       |     |           |         |     |      |     |          |       |

print <filename>

### Renaming a file

To rename an output file

☐ At the system prompt in the directory where the file was created, enter:

rename <old filename> <new filename>

**Note:** Please see the "Batch processing performance information" table.

# Batch processing error messages

The following table is an alphabetical list of the error messages that can occur during batch processing, and their outcomes.

**Note:** When a potential for two processing option errors occurs, the process option coupling takes precedence over the process option duplication. Since (-i, -o, and -u) require a filename parameter, the parameter is checked prior to a duplicate process option.

**Example:** mce -i -i inputfile -o outputfile [Error: Invalid option or its value: -i is missing or has an invalid option.]

**Example:** mce -i inputfile -i anotherinput -o outputfile [Error: The processing option (-i) should only be entered once.]

 Table 22.
 Batch processing error messages

| Message                                                   | Why it's generated                                                                                                    | What happens                                                                      |
|-----------------------------------------------------------|----------------------------------------------------------------------------------------------------|-----------------------------------------------------------------------------------|
| Admit date cannot be after discharge date                 | The program checks for logical sequencing of dates.                                                                           | The input record is processed and an error message is written in the log file.    |
| Admit date is invalid                                     | Any of the month, day, and year entries are not in the valid ranges.                                                          | The input record is processed and an error message is written in the log file.    |
| An input file (-i) must be specified                      | The required -i option is missing.                                                                                            | The message is displayed on the screen and the program ends.                      |
| An output file (-o) or upload file (-u) must be specified | At least one of the -o and -u options must be specified.                                                                      | The message is displayed on the screen and the program ends.                      |
| Birth date cannot be after admit date                     | The program checks for logical sequencing of dates.                                                                           | The input record is processed and an error message is written in the log file.    |
| Birth date is invalid                                     | Any of the month, day, and year entries are not in the valid ranges.                                                          | The input record is processed and an error message is written in the log file.    |
| Could not initialize run-time environment                 | n/a                                                                                                    | The message is displayed on the screen and in the log file, and the program ends. |
| Discharge date is invalid                                 | Any of the month, day, and year entries are not in the valid ranges.                                                          | The input record is processed and an error message is written in the log file.    |
| Discharge status is invalid                               | The discharge status field entry is invalid. For a list of valid discharge status values, see "Input file format" on page 39. | The input record is processed and an error message is written in the log file.    |
| Error opening input file: <filename></filename>           | The specified input file could not be opened or is missing.                                                                   | The message is displayed on the screen and in the log file, and the program ends. |
| Error opening output file: <filename></filename>          | The specified output file could not be opened.                                                                                | The message is displayed on the screen and the program ends.                      |
| Error reading input file: <filename></filename>           | The specified input file could not be read.                                                                                   | The message is displayed on the screen and in the log file, and the program ends. |
| Input filename must be different than the output filename | The same name is used for the input and output files located in the same directory.                                           | The message is displayed on the screen and the program ends.                      |

| Message                                                                                | Why it's generated                                                                              | What happens                                                                                        |
|----------------------------------------------------------------------------------------|-------------------------------------------------------------------------------------------------|----------------------------------------------------------------------------------------------------|
| Invalid age                                                                            | The age field entry is invalid.                                                                 | The input record is processed and an error message is written in the log file.                      |
| Invalid option or its value:<br><entered value=""></entered>                           | An argument was entered without a processing option or a processing option without an argument. | The message is displayed on the screen and the program ends.                                        |
| Invalid length of stay                                                                 | The entered or calculated LOS exceeds the upper limit allowed for the field (999 days).         | The input record is processed and an error message is written in the log file.                      |
| Invalid processing option: <entered value=""></entered>                                | An option entered on the command line is not valid.                                             | The message is displayed on the screen and the program ends.                                        |
| Invalid sex                                                                            | The sex field entry is invalid.                                                                 | The input record is processed and an error message is written in the log file.                      |
| Output filename must be different than the upload filename                             | The same name is used for the output and upload files located in the same directory.            | The message is displayed on the screen and the program ends.                                        |
| Record number <value>:<br/>Invalid line length; record not<br/>processed.</value>      | A single-line format input record length cannot be more or less than 834 characters.            | It skips the record and continues processing and an error message is written in the log file.       |
| The processing option<br><entered value=""> should only<br/>be entered once.</entered> | Only one occurrence of each processing option is allowed.                                       | The message is displayed on the screen and the program ends.                                        |
| You have too many applications open. Close any unnecessary applications that are open. | The system does not have enough memory to run the MSG/MCE application.                          | The message is displayed on the screen and the program ends.                                        |
| Invalid Code Set indicator.                                                            | The Code Set indicator differs from the code set.                                               | The input record is processed defaulting to ICD-10 and an error message is written in the log file. |

# Log files

The software generates a log file for every batch run and saves it where the product was installed. Unless specified otherwise, this directory is: C:\Program Files\MSG MCE Software Pilot.

By default, the log file is named msgmce.log, and contains the following information:

- A title line with the name and version number of the product
- Input filename
- Output filename (if specified)
- Upload filename (if specified)
- Run start time
- Patient ID: <value> followed by error
   This line is repeated for however error messages occur for the same patient record.
- Run end time

An example log file is shown in the following figure. In this illustration, no upload filename was specified.

```
MS Grouper with Medicare Code Editor Pilot v30.0
Input file: test.in
Report file: test.out
Upload file:

Start Time: 10/26/09 10:15:34

Patient ID "Record 1": Birth date is invalid
Patient ID "Record 15": Discharge date is invalid
End Time: 10/26/09 10:15:34
```

The log file can be viewed on your computer screen or printed as hard copy. The file can also be renamed if you want to save it since the log file produced in a batch run overwrites the previous one.

### Viewing the file

To display the contents of the log file on your screen:

☐ At the system prompt in the directory where the log file was created, enter:

```
type <filename> | more
```

### Printing the file

To print the contents of the log file:

☐ At the system prompt in the directory where the log file was created, enter:

```
print <filename>
```

### Renaming the file

To rename a log file:

☐ At the system prompt in the directory where the file was created, enter:

```
rename <old filename> <new filename>
```

# **Chapter 5: Accessibility Features**

The Medicare Severity Grouper with Medicare Code Editor (MSG/MCE) software can process medical record data interactively entering one record at a time using the accessibility features discussed in this chapter.

Interactive processing enables you to correct invalid data or codes at the time a record is processed. This method uses a Microsoft® Windows® environment to enter data and view the output.

Sections in this chapter give you information on:

- System requirements.
- Data entry—including field descriptions, information on menus and command buttons on the data entry window, and error messages.
- Program output, including an example output report and explanation of output fields, information on menus and command buttons on the data output window.
- Descriptions of the edits in the MSG/MCE software program.

# System requirements

The following are system requirements for accessibility:

- Windows-based Assistive Technology software
- JAVA® Access Bridge

Note: Assistive Technology software needs to be running prior to using MSG/MCE.

## Data entry

This information gives you field information and valid entry ranges where they exist, to assist in data entry. You will be able to navigate through the data entry window and perform functions, such as editing fields or copying text. Error messages that can occur during data entry are listed and explained.

#### **Grouper selection**

As you enter data, the program automatically selects the appropriate grouper for processing using the discharge date entered from the patient's medical record. If the discharge date is January 2013 or later, MS grouper 30.0 is used.

If the discharge date of the patient is not within an effective date range for any installed grouper, or if the discharge date is missing, the program defaults to the most current version installed, version 30.0. In that case, this message is displayed on the output report:

Grouper version [current #] will be used because the discharge date is either missing or is outside the effective date range for the installed groupers.

**Note:** Because of the retroactivity in the Medicare Code Editor a discharge date is needed to illicit edits. If there is no discharge date entered, the Medicare Code Editor will not be called.

#### Steps for entering data

Follow these steps for interactive data entry:

1. From the Start menu, select Programs > MS Grouper with Medicare Code Editor Software Pilot > Interactive.

The About box window appears briefly followed by the data entry (or input) window titled, MS Grouper with Medicare Code Editor Software Pilot.

The data entry window is organized into three sections:

- Patient Information
- Patient Stay Information
- Codes

The cursor will be positioned at the first field. To enter data, tab to move through fields. Use Shift+Tab to move back to the previous field.

2. Enter data into the appropriate fields.

If you need assistance when working on the data entry window, the following table contains information to help you.

Table 23. Help for interactive data entry

| What do you want to do?                                                         | Help                                                                                              |
|---------------------------------------------------------------------------------|---------------------------------------------------------------------------------------------------|
| Find specific data entry field information                                      | Go to the "Data entry fields" tables (page <u>63</u> ).                                           |
| Work with text on the window                                                    | Use standard Windows options (e.g., cut, copy, paste).                                            |
| Make a menu selection                                                           | Go to the "Data entry menu items" table (page 69).                                                |
| Correct an entry in the patient information or patient stay information section | Tab to the field and use backspace key to delete the content, then enter the correct information. |

| What do you want to do?                      | Help                                                                                                    |
|----------------------------------------------|----------------------------------------------------------------------------------------------------|
| Delete a code entry row in the codes section | For the Admit Dx, tab to the field and use the backspace key to delete the content. For other codes, tab to the field (or use the up/down error key), then press Delete to remove the entry.                                                                                                   |
|                                              | For more information, see the Diagnoses and Procedures field descriptions in the "Data entry fields" table (page 67); also refer to the "Data entry menu items" table (page 69) and "Data entry command buttons" table (page 70) for additional information on the Delete and Clear functions. |
| Eliminate an error message                   | Select OK to close the dialog box, and correct the problem. See the "Interactive error messages" table (page 71) for a list of error messages that can occur with their descriptions.                                                                                                    |

3. When you have completed data entry for a record, select Report to view the processed record.

You can select Report by pressing Alt+R, or by tabbing to the Report button and then pressing Enter.

"Viewing interactive output" (page  $\overline{75}$ ) contains output information, including printing of the report. An example of an output report is shown in the "Program output" section (page  $\overline{72}$ ).

### **Data entry fields**

The following tables describe the fields on the data entry window. An asterisk indicates a required field.

Table 24. Data entry fields - patient information

| Field name            | Length | Description                                                                          |
|-----------------------|--------|--------------------------------------------------------------------------------------|
| Name                  | 31     | Name of the patient. Alphanumeric. First and last names can be entered in any order. |
| Medical record number | 13     | Patient's medical record number. Alphanumeric.                                       |

| Field name    | Length | Description                                                                                                    |
|---------------|--------|----------------------------------------------------------------------------------------------------|
| Birth date    | 10     | Birth date of the patient. Format: mm/dd/yy, mm/dd/yyyy, mmddyyyy, or mmddyy.                                                                                                    |
|               |        | A dash (-), slash (/), period or space is accepted to separate any digit from 0–9. The program automatically converts a two-digit year to a four-digit display. If the patient is more than 99 years of age, a four-digit year is required. A birth date prior to 01/01/1889 cannot be entered. |
|               |        | The birth and admit dates are used to calculate the age of the patient; calculated age overrides entered age.                                                                                                    |
| Age in years* | 3      | Age of the patient. Valid values: 0–124 years. Age can be an entered or a calculated value. For more information, see the Birth date field description.                                                                                                    |
| Sex*:         | 1      | Patient gender. Select a value from the drop-down list:                                                                                                    |
|               |        | 0, u, U = Unknown<br>1, m. M = Male<br>2, f, F = Female                                                                                                    |

Table 25. Data entry fields - patient stay information

| Field name     | Length | Description                                                                                                    |  |
|----------------|--------|----------------------------------------------------------------------------------------------------|--|
| Account number | 17     | Patient account number. Alphanumeric.                                                                                                    |  |
| Primary payer  | 2      | Primary payer for the service provided. Select a value from the drop-down list:                                                               |  |
|                |        | 01; Medicare (default) 02: Medicaid 03: Title V 04: Other Govt 05: Work Comp 06: Blue Cross 07: Insur Co 08: Self Pay 09: Other 10: No Charge |  |

## Accessibility Features

| Field name     | Length | Description                                                                                                    |
|----------------|--------|----------------------------------------------------------------------------------------------------|
| Admit date 10  |        | Date of admission to the facility. Format: mm/dd/yy, mm/dd/yyyy, mmddyyyy, or mmddyy.                                                                                                    |
|                |        | A dash (–), slash (/), period or space is accepted to separate any digit from 0–9. The program automatically converts a two-digit year to a four-digit display.                                                                                                    |
|                |        | The birth and admit dates are used to calculate the age of the patient; for more information, see the Birth date field description. The admit and discharge dates are used to calculate length of stay (LOS); calculated LOS overrides entered LOS.                                                                                                    |
| Discharge date | 10     | Date of discharge from the facility. Format: mm/dd/yy, mm/dd/yyyy, mmddyyyy, or mmddyy.                                                                                                    |
|                |        | A dash (-), slash (/), period or space is accepted to separate any digit from 0–9. The program automatically converts a two-digit year to a four-digit display.                                                                                                    |
|                |        | The discharge date determines the grouper version called to process the record. The discharge date also determines which discharge status codes are displayed. For this reason, we recommend entering the discharge date before discharge status (see also Discharge status, below).                                                                                                    |
|                |        | An error message is displayed when you elicit Report, and the discharge date field is blank or contains a date outside the effective date range of any installed grouper; Press Enter to accept the default (current) grouper version to process the claim, or tab to Cancel then press Enter to go back and enter a discharge date. When you accept the default version, the output report includes a USED BY DEFAULT notation. |
|                |        | The discharge and admit dates are used to calculate LOS; for more information, see the Admit date field description.                                                                                                    |

| Field name           | Length | Description                                                                                                    |
|----------------------|--------|----------------------------------------------------------------------------------------------------|
| Discharge status* 2  |        | Status of discharge. Enter the discharge date before entering the discharge status so that the appropriate discharge status codes are displayed in a drop-down list (see also Discharge date, above). An error message (page 71) is displayed when a discharge status is selected first and is invalid for a discharge date entered afterward. |
|                      |        | All available discharge status codes are listed below.                                                                                                    |
|                      |        | 01 = Home or self-care                                                                                                    |
|                      |        | 02 = Disch/trans to another short term hosp                                                                                                    |
|                      |        | 03 = Disch/trans to SNF                                                                                                    |
|                      |        | 04 = Custodial/supportive care (revised 10/01/09)                                                                                                    |
|                      |        | 05 = Disch/trans to a designated cancer center or children's hospital (revised 04/01/08)                                                                                                    |
|                      |        | 06 = Care of home health service                                                                                                    |
|                      |        | 07 = Left against medical advice                                                                                                    |
|                      |        | 20 = Died                                                                                                    |
|                      |        | 21 = Disch/trans to court/law enforcement                                                                                                    |
|                      |        | 30 = Still a patient                                                                                                    |
|                      |        | 43 = Fed hospital (added 10/01/03)                                                                                                    |
|                      |        | 50 = Hospice-home                                                                                                    |
|                      |        | 51 = Hospice-medical facility                                                                                                    |
|                      |        | 61 = Swing Bed (added 10/01/2001)                                                                                                    |
|                      |        | 62 = Rehab fac/unit (added 10/01/2001)                                                                                                    |
|                      |        | 63 = LTC hospital (added 10/01/2001)                                                                                                    |
|                      |        | 64 = Nursing facility–Medicaid certified (added 10/01/02)                                                                                                    |
|                      |        | 65 = Psych hosp/unit (added 10/01/03)                                                                                                    |
|                      |        | 66 = Critical access hospital (added 10/01/05)                                                                                                    |
|                      |        | 70 = Disch/trans to another type of health care institution not defined elsewhere in the code list (added 04/01/08)                                                                                                    |
| LOS (length of stay) | 3      | Number of days the patient was in the facility. Valid entries: 000–999.                                                                                                    |
|                      |        | LOS can be user-entered, or calculated when admit and discharge dates have been entered. For more information, see the Admit date field description.                                                                                                    |

| Field name           | Length | Description                                                 |
|----------------------|--------|-------------------------------------------------------------|
| Optional information | 72     | Comments or other user-specified information. Alphanumeric. |

Table 26. Data entry fields - codes

| Field name                                        | Length | Description                                                                                                    |
|---------------------------------------------------|--------|----------------------------------------------------------------------------------------------------|
| Admit Dx*                                         | 5      | Enter a diagnosis code without decimals. Lower case is automatically converted to upper case. The code description is displayed as you type the code. If the code is not valid, the word "invalid" displays in the description field. |
|                                                   |        | <b>Note:</b> The interactive program accepts only diagnosis codes of up to <i>five</i> digits for ICD-9 processing and <i>seven</i> digits for ICD-10 processing.                                                                     |
| Apply HAC (hospital-<br>acquired condition) logic | 1      | The checked box indicates that HAC logic will be applied. By default, this box will always be checked.                                                                                                    |
| Code Set indicator                                | 1      | This box indicates whether the record is coded using ICD-9 codes or ICD-10 codes. This box always defaults to ICD-10. Use the drop down to change to ICD-9.                                                                           |

| Field name                                                 | Length | Description                                                                                                    |
|------------------------------------------------------------|--------|----------------------------------------------------------------------------------------------------|
| Diagnoses: PDX<br>(principal diagnosis)*<br>Diagnoses 2–25 | 7      | Enter diagnosis codes without decimals. Lower case is automatically converted to upper case. The code description and any applicable edits are displayed as you type the code. A maximum of 25 codes can be entered. Pressing the Tab key at the first blank diagnosis code field moves focus to the first blank procedure code field. |
|                                                            |        | The Description and Edits fields are display only. A maximum of four edits per code can be displayed (see "Program edits" on page 80).                                                                                                    |
|                                                            |        | If you enter a secondary diagnosis and later delete it, the program moves up the diagnoses following the deleted row, if there are any, to fill in the empty row. This behavior does not apply to the principal diagnosis.                                                                                                    |
|                                                            |        | <b>Note:</b> The interactive program accepts only diagnosis codes of up to <i>five</i> digits for ICD-9 processing and <i>seven</i> digits for ICD-10 processing.                                                                                                    |
| Present on Admission<br>Indicators                         | 1      | Enter one of the following Present on<br>Admission Indicators, required for a<br>diagnosis other than the admit diagnosis:                                                                                                    |
|                                                            |        | Y= Yes, present at the time of inpatient admission                                                                                                    |
|                                                            |        | N = No, not present at the time of inpatient admission                                                                                                    |
|                                                            |        | U = Insufficient documentation to determine if present on admission                                                                                                    |
|                                                            |        | W= Clinically unable to determine if present at time of admission                                                                                                    |
|                                                            |        | 1= Exempt from reporting                                                                                                    |
|                                                            |        | Blank = Exempt from reporting                                                                                                    |

| Field name                                           | Length | Description                                                                                                    |
|------------------------------------------------------|--------|----------------------------------------------------------------------------------------------------|
| Procedures: PP (principal procedure) Procedures 2–25 | 7      | Enter procedure codes without decimals. Lower case is automatically converted to upper case. The code description and any applicable edits are displayed as you type the code. A maximum of 25 codes can be entered. Pressing the Tab key at the first blank procedure code field moves focus to the Report button. |
|                                                      |        | The Description and Edits fields are display only. A maximum of four edits per code can be displayed. See "Program edits" (page 80) for a list of code edits.                                                                                                    |
|                                                      |        | If you enter a secondary procedure and later delete it, the program moves up the procedures following the deleted row, if there are any, to fill in the empty row. This behavior does not apply to the principal procedure.                                                                                         |
|                                                      |        | <b>Note:</b> The interactive program accepts only procedure codes of up to <i>four</i> digits for ICD-9 processing and <i>seven</i> digits for ICD-10 processing.                                                                                                    |

### Data entry menu options

The table below describes the menu options on the data entry window. Refer to the Function column to locate the task you want to perform. Accelerator keys allow you to bypass a menu and activate a function more quickly.

Table 27. Data entry menu items

| Function | Description                                                                  | Accelerator keys | Menu-based keystrokes                              |
|----------|------------------------------------------------------------------------------|------------------|----------------------------------------------------|
| New      | Displays the demographics tab cleared of all previously entered information. | Ctrl+N           | On Patient menu (Alt + P),<br>select New (key = N) |
| Exit     | Exits the program.                                                           | Alt+F4           | On Patient menu (Alt + P), select Exit (key = X)   |
| Cut      | Removes the selected text and copies it to the clipboard.                    | Ctrl+X           | On Edit menu (Alt + E), select Cut (key = T)       |

| Function | Description                                                          | Accelerator keys | Menu-based keystrokes                              |
|----------|----------------------------------------------------------------------|------------------|----------------------------------------------------|
| Сору     | Copies the selected text to the clipboard.                           | Ctrl+C           | On Edit menu (Alt + E), select<br>Copy (key = C)   |
| Paste    | Inserts contents of the clipboard at the insertion point.            | Ctrl+V           | On Edit menu (Alt + E), select<br>Paste (key = P)  |
| Delete   | Deletes the selected text, or the selected row in the Codes section. | Delete           | On Edit menu (Alt + E), select<br>Delete (key = D) |
| About    | Displays the About box with current version information.             | n/a              | On Help menu (Alt + H), select<br>About (key = A)  |

## Data entry command buttons

The following table describes the command buttons on the data entry window. Refer to the Function column to locate the task you want to perform.

Table 28. Data entry command buttons

| Button | Function                                                                                                    |
|--------|----------------------------------------------------------------------------------------------------|
| Clear  | Clears all diagnosis (including admit dx) and procedure code entries and their descriptions, and any associated edits. You must press Alt+C to activate its function; tabbing to the button and pressing Enter will not work.  |
| Report | Displays a pre-formatted output report that can be printed or saved.                                                                                                    |
|        | An error message displays in place of the report when any required fields are missing or invalid; correct the error, then do one of the following to open the report: tab to the Report button and press Enter or press Alt+R. |
|        | Data output is discussed in "Program output" (page 72).                                                                                                    |

### Interactive error messages

The following table is an alphabetical list of the error messages that can occur during data entry. The messages help prevent invalid or incorrect entries.

Table 29. Interactive error messages

| Message                                                                                                    | Description                                                                                                    |
|----------------------------------------------------------------------------------------------------|----------------------------------------------------------------------------------------------------|
| Admit date cannot be after Discharge date.                                                                                              | The program checks for logical sequencing of dates.                                                                                                    |
| [Admit date] [Birth date] [Discharge date] [Procedure date] cannot be after today's date                                                | The date entered in the date field is after the system (today's) date.                                                                                                    |
| Admit date cannot precede Birth date.                                                                                                   | The program checks for logical sequencing of dates.                                                                                                    |
| [Admit date] [Birth date] [Discharge date] is invalid. Dates must be entered in this format: mm/dd/yyyy, mm/dd/yy, mmddyyyy, or mmddyy. | The value entered for the month, day or year is outside the valid range. See the "Data entry fields" table (page 64) for more information on date fields.                                                                                           |
| Admit diagnosis is a required field. Please enter an admit diagnosis code.                                                              | The program does not process a record with a blank required field.                                                                                                    |
| Age is invalid. Calculated age must be between 0 and 124 years.                                                                         | The valid range for age in years is 0–124.                                                                                                    |
| Birth date cannot be after Admit date.                                                                                                  | The program checks for logical sequencing of dates.                                                                                                    |
| Birth date cannot be after Discharge date.                                                                                              | The program checks for logical sequencing of dates.                                                                                                    |
| Birth date cannot be after current date                                                                                                 | The program checks for logical sequencing of dates.                                                                                                    |
| Discharge date cannot precede Admit date.                                                                                               | The program checks for logical sequencing of dates.                                                                                                    |
| Discharge date cannot precede Birth date.                                                                                               | The program checks for logical sequencing of dates.                                                                                                    |
| Discharge status invalid for discharge date entered.                                                                                    | When the discharge status is entered before the discharge date, and the discharge status is invalid for the entered discharge date, this message is displayed. To avoid this message, enter the discharge date before selecting a discharge status. |

| Message                                                                                                   | Description                                                                                                    |
|----------------------------------------------------------------------------------------------------|----------------------------------------------------------------------------------------------------|
| Length of stay (LOS) is invalid. Calculated length of stay must be between 0 and 999 days.                | The entered or calculated LOS exceeds the upper limit allowed for the field.                                                                                          |
| The following required fields are missing and/or invalid:  Age in years Sex Discharge status Admit Dx PDX | You cannot produce an output report when a required field contains invalid data or is blank. The program sets the focus to the first invalid or blank required field. |

# Program output

The information in this section describes the output resulting from the processing of the data entered interactively into the program. The output is displayed on your computer screen and can be printed, copied, or saved to a text file.

Reports are saved singly, that is, the program does not append them. If you want a file of multiple reports, you can create one by copying several output reports, one at a time, and pasting them into a text file.

Once data is erased from the data entry window and the Report window closed, the output is no longer available unless you re-enter the data.

This section also contains an illustration of an output report and information on the report fields. Program edits are explained in the following section.

☐ To display the output report, press Alt+R or tab to Report and then press Enter.

When the report first opens, you are told the number of lines before the report is read. You can press Alt+C at any time to close the report.

A sample report is shown in the following figure and contains the following elements:

- A title line giving the version of the grouper that processed the claim.
- Patient information copied from the entries you made on the data entry window.
- Grouper information: the assigned MDC, Final DRG, and Final DRG cost weight.
- Hospital-acquired condition (HAC) status message.
- Code Set indicator.

#### Accessibility Features

- Clinical information: a listing of the entered diagnosis and procedure codes with their English descriptions.
- Present on Admission (POA) indicators for diagnosis codes, as applicable.
- Edits for diagnosis and procedure codes, as applicable.
- Initial DRG.

The DRG cost weight represented by xx.xxxx in the sample report will be replaced by the actual current cost weight for the assigned DRG.

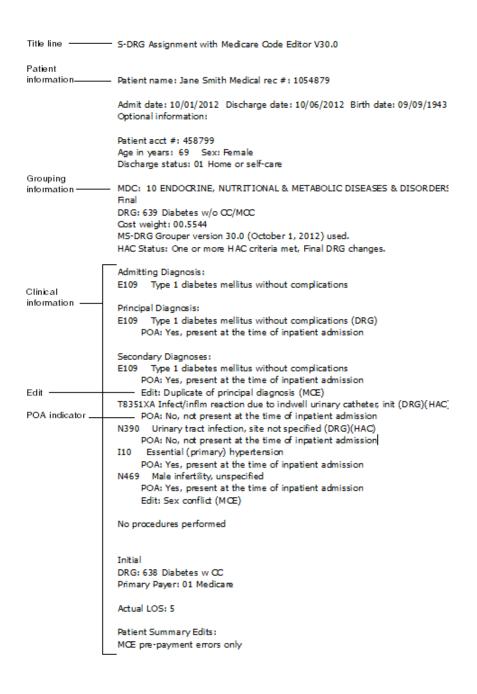

Figure 3: Sample output report

#### Viewing interactive output

Output report fields are described in the "Interactive output report fields" table (page 75).

Use the menu options described in "Output report menu options" table (page 79):

- Print the output report
- Copy part or all of the report
- Save the report to a file

The output report is read-only. To change data on the output report, close the report window (Alt+C) and return to the data entry window, edit information there and re-generate the report.

#### **Exiting the report window**

With the output report displayed on your screen:

☐ Select Close (Alt+C) at the bottom of the report window.

The data entry window is re-displayed. You can:

Edit the data for the current record shown.

or

• Select Patient > New (Ctrl+N) to begin data entry for a new record.

#### **Output report fields**

The following table describes the fields on the output report.

Table 30. Interactive output report fields

| Name                                                                                                    | Description                                                                                                    |
|----------------------------------------------------------------------------------------------------|----------------------------------------------------------------------------------------------------|
| Patient name Medical record number Admit date Discharge date Optional information Patient account number Age in years Sex Discharge status | These output fields carry over the data entry information.  See the "Data entry fields" tables (page 63) for information on these fields. |

| Name                                                                           | Description                                                                                                    |
|--------------------------------------------------------------------------------|----------------------------------------------------------------------------------------------------|
| Grouping information (MDC, final DRG, final cost weight, grouper version used) | The Major Diagnostic Category (MDC) and Final Diagnosis Related Group (DRG) assigned to the record based on the age, sex, discharge status, Hospital Acquired Conditions (HAC), Code Set indicator, Present on Admission (POA) indicators, and codes entered from the record. The MS-designated DRG cost weight shows under the DRG line. For a list of DRGs and associated cost weights in the current version of the MS grouper, see "Current MDCs and DRGs" on page 83. |
|                                                                                | Patient records assigned to DRGs 998 (Principal diagnosis invalid as discharge diagnosis) or 999 (Ungroupable) may not have an assigned valid MDC. In this case, no MDC number or description is displayed.                                                                                                    |
|                                                                                | When DRG 999 is assigned, one of the following messages identifies the reason why the record is ungroupable:                                                                                                    |
|                                                                                | <ul> <li>Invalid principal diagnosis</li> </ul>                                                                                                    |
|                                                                                | ■ Invalid age (<0 or >124)                                                                                                    |
|                                                                                | <ul> <li>Invalid discharge date</li> </ul>                                                                                                    |
|                                                                                | <ul><li>Invalid sex (not 1 or 2)</li></ul>                                                                                                    |
|                                                                                | <ul> <li>Invalid discharge status (batch only)</li> </ul>                                                                                                    |
|                                                                                | <ul> <li>Record does not meet criteria for any DRG</li> </ul>                                                                                                    |
|                                                                                | <ul> <li>Illogical principal diagnosis</li> </ul>                                                                                                    |
|                                                                                | <ul> <li>Diagnosis code cannot be used as principal diagnosis</li> </ul>                                                                                                    |
|                                                                                | <ul> <li>Invalid principal diagnosis</li> </ul>                                                                                                    |
|                                                                                | <ul> <li>POA logic nonexempt - HAC-POA(s) invalid or missing or 1.</li> <li>*Long description: POA logic Indicator = Z AND at least one HAC POA is invalid or missing or 1 *Batch only</li> </ul>                                                                                                    |
|                                                                                | <ul> <li>POA logic invalid/missing - HAC-POA(s) are N, U. *Long<br/>description: POA logic Indicator is invalid or missing AND at least<br/>one HAC POA is N or U *Batch only</li> </ul>                                                                                                    |
|                                                                                | <ul> <li>POA logic invalid/missing - HAC-POA(s) invalid/missing or 1.</li> <li>*Long description: POA logic Indicator is invalid or missing AND at least one HAC POA is invalid or missing or 1 *Batch only</li> </ul>                                                                                                    |
|                                                                                | <ul> <li>POA logic invalid/missing - multiple distinct HAC-POAs not Y,W.</li> <li>*Long description: POA Logic Indicator is invalid or missing AND there are multiple HACs that have different HAC POA values that are not Y or W *Batch only</li> </ul>                                                                                                    |
|                                                                                | The version of the grouper used for grouping is displayed with the effective date associated with the grouper. If you default to the current grouper version when the discharge date is invalid or missing (page 64) the output states USED BY DEFAULT.                                                                                                    |

| Name                                   | Description                                                                                                    |  |
|----------------------------------------|----------------------------------------------------------------------------------------------------|--|
| Clinical information                   | Displayed codes include admit diagnosis, principal diagnosis, secondary diagnoses, and procedures. Descriptions follow the codes and, if applicable, the following indicators:                                                                                                    |  |
|                                        | <ul> <li>DRG: Indicates a secondary diagnosis or procedure used to<br/>determine DRG assignment. A secondary diagnosis code<br/>assigned with HAC and DRG indicates a DRG change with<br/>demotion. A procedure code assigned with HAC and DRG<br/>indicates code was used for the definition of HAC.</li> </ul>                  |  |
|                                        | <ul> <li>HAC: Indicates a code flagged as a Hospital Acquired Condition.</li> </ul>                                                                                                    |  |
|                                        | <ul> <li>MCC: Indicates a diagnosis code considered to be a major<br/>complication or co-morbidity. An MCC diagnosis can significantly<br/>influence DRG assignment. When more than one MCC code is<br/>present, a DRG indicator replaces the MCC indicator to mark the<br/>MCC code used to determine DRG assignment.</li> </ul> |  |
|                                        | <ul> <li>CC: Indicates a diagnosis code considered to be a complication<br/>or co-morbidity. A CC diagnosis can significantly influence DRG<br/>assignment. When more than one CC code is present, a DRG<br/>indicator replaces the CC indicator to mark the CC code used to<br/>determine DRG assignment.</li> </ul>             |  |
|                                        | <ul> <li>OR: Indicates a procedure code that normally requires use of an<br/>operating room and which can significantly influence DRG<br/>assignment. When more than one OR code is present, DRG<br/>replaces OR to mark the OR code used to assign the DRG.</li> </ul>                                                           |  |
| Present on Admission (POA) information | Indicates whether the diagnosis was present at the time the patient was admitted.                                                                                                    |  |
| Edit information                       | Program edits that indicate a possible coding problem are displayed under the codes that generated them. Each edit includes a Medicare Code Editor notation (MCE). A maximum of four edits per code will be displayed. See the "Program edits" table (page 80) for a description of each edit and why they occur.                 |  |
| Initial DRG                            | Initial Diagnosis Related Group (DRG) assignment prior to Hospital Acquired Condition logic grouper processing.                                                                                                    |  |
| Primary payer                          | LOS: These output fields carry over the data entry information.                                                                                                    |  |
|                                        | See the "Data entry fields" table (page <u>64</u> ) for information on these fields.                                                                                                    |  |

### Accessibility Features

| Name                  | Description                                                                                                    |
|-----------------------|----------------------------------------------------------------------------------------------------|
| Patient summary edits | This section is where clinical edits and data entry error messages not pertaining to a specific code are displayed. The Invalid sex edit is currently the only edit that could display in this section.                                                                                                    |
|                       | Edits are flagged as pre-payment, noted as one of the following:                                                                                                    |
|                       | MCE pre-payment errors only No MCE pre- or post-payment errors                                                                                                    |
|                       | For this flag, edits are categorized as follows:                                                                                                    |
|                       | <u>Pre-payment</u>                                                                                                    |
|                       | Age conflict Duplicate of principal diagnosis V00–Y99 codes as principal diagnosis Invalid ICD-9-CM code or invalid ICD-10 code Manifestation code as principal diagnosis Non-covered procedure Questionable admission Sex conflict Unacceptable principal diagnosis/Requires secondary diagnosis Invalid age Invalid sex Invalid discharge status Limited coverage Wrong procedure performed Procedure inconsistent with length of stay |

#### **Output report menu options**

The following table describes the menu options on the output report window. Refer to the Function column to locate the task you want to perform. Accelerator keys allow you to bypass a menu and activate a function more quickly.

Table 31. Output report menu items

| Function   | Description                                                                                                    | Accelerator key | Menu-based<br>keystrokes                               |
|------------|----------------------------------------------------------------------------------------------------|-----------------|--------------------------------------------------------|
| Print      | Prints the output report.                                                                                                    | Ctrl+P          | On File menu, (Alt + F), select Print (key = P)        |
| Save As    | Opens a Save As dialog box to save the currently displayed output report as a text file. Unless you specify otherwise, the filename will be report.txt, and the file will be saved in the directory where the product was installed. Unless you specified otherwise at the time of installation, this directory is C:\Program Files\MSGMCE SOFTWARE PILOT. You can browse and save the file in any directory you choose. |                 | On File menu (Alt + F),<br>select Save As (key = A)    |
|            | Records cannot be appended in the report.txt file. The file is overwritten each time you save a report unless you specify a different filename. The program asks if you want to overwrite the report.txt file before proceeding with the save.                                                                                                    |                 |                                                        |
| Exit       | Closes the output report and re-displays the data entry window.                                                                                                    | Ctrl+Q          | On File menu (Alt + F), select Exit (key = x)          |
| Сору       | Copies the selected text to the clipboard.                                                                                                    | Ctrl+C          | On Edit menu (Alt + E),<br>select Copy (key = C)       |
| Select All | Selects the entire output report.                                                                                                    | Ctrl+A          | On Edit menu (Alt + E),<br>choose Select All (key = A) |

#### **Output report command button**

The following table describes the command button on the output report window. Refer to the Function column to locate the task you want to perform.

Table 32. Output report command button

| Button        | Function                                                        |
|---------------|-----------------------------------------------------------------|
| Close (Alt+C) | Closes the output report and re-displays the data entry window. |

## Program edits

The MCE edits in MSG/MCE software are described in this section. The table below lists the edits and where the edit is activated. Edits can appear on the interactive data entry window in the Codes section, and on program output under the codes that generated them.

Table 33. Program edits - diagnosis codes

| Message                                   | Description                                                                                                    |
|-------------------------------------------|----------------------------------------------------------------------------------------------------|
| Diagnosis codes                           | n/a                                                                                                    |
| Age conflict                              | Some diagnoses are unlikely for specific ages (e.g., a 5-year old with prostatic hypertrophy). Codes can be assigned to four age categories:                                                                              |
|                                           | Newborn - age of 0 years<br>Pediatric - age 0–17 years inclusive<br>Maternity - age 12–55 years inclusive<br>Adult - age 15–124 years inclusive                                                                           |
| Duplicate of principal diagnosis          | When the same code is entered as the principal and a secondary diagnosis, this edit appears after the secondary diagnosis code. If the code happens to be on the CC list, the DRG assignment could be affected.           |
| V00–Y99 codes as principal diagnosis      | V00–Y99 codes describe circumstances causing an injury and not the nature of the injury, and should not be used as a principal diagnosis.                                                                                 |
| Invalid ICD-9-CM code<br>or ICD-10 code   | The code is not in the list of valid codes for the chosen Code Set indicator and is assumed to be invalid or have a missing digit. A record with an invalid principal diagnosis code is assigned to DRG 999, Ungroupable. |
| Manifestation code as principal diagnosis | A manifestation code describes an underlying disease, not the disease itself, and should not be used as a principal diagnosis.                                                                                            |

| Message                          | Description                                                                                                    |
|----------------------------------|----------------------------------------------------------------------------------------------------|
| Questionable admission           | Some diagnoses are not usually considered sufficient justification for admission to an acute care facility (e.g., benign hypertension).                                                                                                    |
| Sex conflict                     | Some codes are specific to gender. The edit indicates when such a code indicates a diagnosis (e.g., maternity) inconsistent with the gender of the patient (male).                                                                                                    |
| Unacceptable principal diagnosis | Selected codes describe a circumstance that influences an individual's health status but is not the current injury or illness. These codes should not be used as a principal diagnosis.                                                                                                    |
| Requires secondary diagnosis     | However, a code otherwise considered as unacceptable is accepted if any secondary diagnosis is present (e.g., a code for specified aftercare, Z5189, requires a secondary diagnosis). If no secondary diagnosis is present for this code, the Requires secondary diagnosis message will appear. |
| Wrong procedure performed        | Certain codes indicate that the wrong procedure was performed. This edit indicates that one of these codes is present.                                                                                                    |

Table 34. Program edits - procedure codes

| Message                              | Description                                                                                                    |
|--------------------------------------|----------------------------------------------------------------------------------------------------|
| Invalid ICD-9-CM code or ICD-10 code | The code is not in the list of valid codes for the chosen Code Set indicator and is assumed to be invalid or have a missing digit.                                                                                                    |
| Limited coverage                     | For certain procedures whose medical complexity and serious nature incur extraordinary associated costs, Medicare limits coverage to a portion of the cost. The limited coverage edit is generated on claims containing any of the procedures listed below. |
|                                      | Lung transplant Heart transplant Implantable heart assist system Intest/multi-visceral transplant Liver transplant Kidney transplant Pancreas transplant Artificial heart transplant                                                                        |
|                                      | The edit message indicates the type of limited coverage (e.g., Heart transplant-Limited coverage, Lung transplant-Limited coverage, etc.)                                                                                                    |

| Message                         | Description                                                                                                    |
|---------------------------------|----------------------------------------------------------------------------------------------------|
| Non-covered procedure           | Some procedures are not covered by Medicare payment.                                                                                                    |
| Procedure inconsistent with LOS | Alert that a certain procedure code should only be coded on claims with a length of stay of four days or greater.                                          |
| Sex conflict                    | Some codes are specific to gender. The edit indicates when a procedure code (e.g., prostatectomy) is inconsistent with the gender of the patient (female). |

Table 35. Program edits - invalid

| Message                               | Description                                                                                                    |
|---------------------------------------|----------------------------------------------------------------------------------------------------|
| Invalid age <sup>a</sup>              | A patient's age is usually necessary for appropriate DRG determination. If the age is not between 0 and 124 years, the age is assumed to be in error.                                                                               |
| Invalid sex <sup>a</sup>              | A patient's sex is sometimes necessary for appropriate DRG determination. The sex code reported must be either 1 (male) or 2 (female).                                                                                              |
| Invalid discharge status <sup>a</sup> | A patient's discharge status is sometimes necessary for appropriate DRG determination. Discharge status must be coded according to the UB–04 conventions. For a list of valid entries, see the "Data entry fields" table (page 64). |

a. Of the three invalid edits, only the invalid sex edit will be shown in the Patient Summary Edits section for interactive on the output report. For batch, all three invalid edits will be shown in the Patient Summary Edit section on the output report.

# Appendix A. Current MDCs and DRGs

The following table lists the Major Diagnostic Categories (MDCs) for version 30.0 of the Medicare Severity (MS) grouper. The second table lists the Diagnosis Related Groups (DRGs) for version 30.0 of the grouper and their CMS-designated cost weights. The DRG cost weight is shown on the software output report (page <u>27</u>).

Table 36. List of MDCs

| MDC | Description                                                             |
|-----|-------------------------------------------------------------------------|
| 01  | Diseases & Disorders of the Nervous System                              |
| 02  | Diseases & Disorders of the Eye                                         |
| 03  | Diseases & Disorders of the Ear, Nose, Mouth & Throat                   |
| 04  | Diseases & Disorders of the Respiratory System                          |
| 05  | Diseases & Disorders of the Circulatory System                          |
| 06  | Diseases & Disorders of the Digestive System                            |
| 07  | Diseases & Disorders of the Hepatobiliary System & Pancreas             |
| 80  | Diseases & Disorders of the Musculoskeletal System & Conn Tissue        |
| 09  | Diseases & Disorders of the Skin, Subcutaneous Tissue & Breast          |
| 10  | Endocrine, Nutritional & Metabolic Diseases & Disorders                 |
| 11  | Diseases & Disorders of the Kidney & Urinary Tract                      |
| 12  | Diseases & Disorders of the Male Reproductive System                    |
| 13  | Diseases & Disorders of the Female Reproductive System                  |
| 14  | Pregnancy, Childbirth & the Puerperium                                  |
| 15  | Newborns & Other Neonates With Condtn Orig In Perinatal Period          |
| 16  | Diseases & Disorders of Blood, Blood Forming Organs, Immunolog Disord   |
| 17  | Myeloproliferative Diseases & Disorders, Poorly Differentiated Neoplasm |
| 18  | Infectious & Parasitic Diseases, Systemic or Unspecified Sites          |
| 19  | Mental Diseases & Disorders                                             |
| 20  | Alcohol/drug Use & Alcohol/drug Induced Organic Mental Disorders        |
| 21  | Injuries, Poisonings & Toxic Effects Of Drugs                           |
| 22  | Burns                                                                   |
| 23  | Factors Influencing HIth Stat & Othr Contacts With HIth Serves          |
| 24  | Multiple Significant Trauma                                             |
| 25  | Human Immunodeficiency Virus Infections                                 |

Table 37. List of DRGs with cost weights

| DRG, MD              | C, and DRG description                                           | DRG cost weight |
|----------------------|------------------------------------------------------------------|-----------------|
| 001,MDC              | P,Heart transplant or implant of heart assist system w MCC       | 26.3441         |
| 002,MDC              | P,Heart transplant or implant of heart assist system w/o MCC     | 13.6127         |
| 003,MDC<br>O.R.      | P,ECMO or trach w MV 96+ hrs or PDX exc face, mouth & neck w maj | 18.1239         |
| 004,MDC              | P,Trach w MV 96+ hrs or PDX exc face, mouth & neck w/o maj O.R.  | 11.2403         |
| 005,MDC              | P,Liver transplant w MCC or intestinal transplant                | 10.1771         |
| 006,MDC              | P,Liver transplant w/o MCC                                       | 4.8353          |
| 007,MDC              | P,Lung transplant                                                | 9.3350          |
| 008,MDC              | P,Simultaneous pancreas/kidney transplant                        | 4.9632          |
| 010,MDC              | P,Pancreas transplant                                            | 3.7831          |
| 011,MDC              | P,Tracheostomy for face,mouth & neck diagnoses w MCC             | 4.7666          |
| 012,MDC              | P,Tracheostomy for face,mouth & neck diagnoses w CC              | 3.1311          |
| 013,MDC              | P,Tracheostomy for face,mouth & neck diagnoses w/o CC/MCC        | 1.9505          |
| 014,MDC              | P,Allogeneic bone marrow transplant                              | 11.5947         |
| 015,MDC              | P,Autologous bone marrow transplant                              | 5.9504          |
| 020,MDC 0            | 01P,Intracranial vascular procedures w PDX hemorrhage w MCC      | 8.2479          |
| 021,MDC 0            | 01P,Intracranial vascular procedures w PDX hemorrhage w CC       | 6.2886          |
| 022,MDC 0            | 11P,Intracranial vascular procedures w PDX hemorrhage w/o CC/MCC | 4.1581          |
| 023,MDC 0<br>implant | 01P,Cranio w major dev impl/acute complex CNS PDX w MCC or chemo | 5.0883          |
| 024,MDC 0            | 11P,Cranio w major dev impl/acute complex CNS PDX w/o MCC        | 3.4952          |
| 025,MDC 0            | 11P,Craniotomy & endovascular intracranial procedures w MCC      | 4.7575          |
| 026,MDC 0            | 11P,Craniotomy & endovascular intracranial procedures w CC       | 2.9825          |
| 027,MDC 0            | 11P,Craniotomy & endovascular intracranial procedures w/o CC/MCC | 2.1307          |
| 028,MDC              | 01P,Spinal procedures w MCC                                      | 5.3549          |
| 029,MDC 0            | 1P,Spinal procedures w CC or spinal neurostimulators             | 2.8741          |
| 030,MDC              | 01P,Spinal procedures w/o CC/MCC                                 | 1.6433          |
| 031,MDC              | 01P,Ventricular shunt procedures w MCC                           | 4.1261          |
| 032,MDC 0            | 01P,Ventricular shunt procedures w CC                            | 1.9220          |

| DRG, MDC, and DRG description                                                    | DRG cost weight |
|----------------------------------------------------------------------------------|-----------------|
| 033,MDC 01P,Ventricular shunt procedures w/o CC/MCC                              | 1.3626          |
| 034,MDC 01P,Carotid artery stent procedure w MCC                                 | 3.5242          |
| 035,MDC 01P,Carotid artery stent procedure w CC                                  | 2.1437          |
| 036,MDC 01P,Carotid artery stent procedure w/o CC/MCC                            | 1.6390          |
| 037,MDC 01P,Extracranial procedures w MCC                                        | 3.1543          |
| 038,MDC 01P,Extracranial procedures w CC                                         | 1.5462          |
| 039,MDC 01P,Extracranial procedures w/o CC/MCC                                   | 1.0185          |
| 040,MDC 01P,Periph/cranial nerve & other nerv syst proc w MCC                    | 3.9353          |
| 041,MDC 01P,Periph/cranial nerve & other nerv syst proc w CC or periph neurostim | 2.1430          |
| 042,MDC 01P,Periph/cranial nerve & other nerv syst proc w/o CC/MCC               | 1.6905          |
| 052,MDC 01M,Spinal disorders & injuries w CC/MCC                                 | 1.6109          |
| 053,MDC 01M,Spinal disorders & injuries w/o CC/MCC                               | 0.8441          |
| 054,MDC 01M,Nervous system neoplasms w MCC                                       | 1.4863          |
| 055,MDC 01M,Nervous system neoplasms w/o MCC                                     | 1.0649          |
| 056,MDC 01M,Degenerative nervous system disorders w MCC                          | 1.6748          |
| 057,MDC 01M,Degenerative nervous system disorders w/o MCC                        | 0.9350          |
| 058,MDC 01M,Multiple sclerosis & cerebellar ataxia w MCC                         | 1.5856          |
| 059,MDC 01M,Multiple sclerosis & cerebellar ataxia w CC                          | 0.9811          |
| 060,MDC 01M,Multiple sclerosis & cerebellar ataxia w/o CC/MCC                    | 0.7578          |
| 061,MDC 01M,Acute ischemic stroke w use of thrombolytic agent w MCC              | 2.9568          |
| 062,MDC 01M,Acute ischemic stroke w use of thrombolytic agent w CC               | 1.9479          |
| 063,MDC 01M,Acute ischemic stroke w use of thrombolytic agent w/o CC/MCC         | 1.5251          |
| 064,MDC 01M,Intracranial hemorrhage or cerebral infarction w MCC                 | 1.8674          |
| 065,MDC 01M,Intracranial hemorrhage or cerebral infarction w CC                  | 1.1667          |
| 066,MDC 01M,Intracranial hemorrhage or cerebral infarction w/o CC/MCC            | 0.8198          |
| 067,MDC 01M,Nonspecific cva & precerebral occlusion w/o infarct w MCC            | 1.4231          |
| 068,MDC 01M,Nonspecific cva & precerebral occlusion w/o infarct w/o MCC          | 0.8751          |
| 069,MDC 01M,Transient ischemia                                                   | 0.7311          |
| 070,MDC 01M,Nonspecific cerebrovascular disorders w MCC                          | 1.8417          |
| 071,MDC 01M,Nonspecific cerebrovascular disorders w CC                           | 1.1054          |

| DRG, MDC, and DRG description                                                   | DRG cost weight |
|---------------------------------------------------------------------------------|-----------------|
| 072,MDC 01M,Nonspecific cerebrovascular disorders w/o CC/MCC                    | 0.7499          |
| 073,MDC 01M,Cranial & peripheral nerve disorders w MCC                          | 1.2907          |
| 074,MDC 01M,Cranial & peripheral nerve disorders w/o MCC                        | 0.8606          |
| 075,MDC 01M,Viral meningitis w CC/MCC                                           | 1.6567          |
| 076,MDC 01M,Viral meningitis w/o CC/MCC                                         | 0.9050          |
| 077,MDC 01M,Hypertensive encephalopathy w MCC                                   | 1.7376          |
| 078,MDC 01M,Hypertensive encephalopathy w CC                                    | 1.0154          |
| 079,MDC 01M,Hypertensive encephalopathy w/o CC/MCC                              | 0.7533          |
| 080,MDC 01M,Nontraumatic stupor & coma w MCC                                    | 1.1909          |
| 081,MDC 01M,Nontraumatic stupor & coma w/o MCC                                  | 0.7392          |
| 082,MDC 01M,Traumatic stupor & coma, coma >1 hr w MCC                           | 2.0130          |
| 083,MDC 01M,Traumatic stupor & coma, coma >1 hr w CC                            | 1.3264          |
| 084,MDC 01M,Traumatic stupor & coma, coma >1 hr w/o CC/MCC                      | 0.8959          |
| 085,MDC 01M,Traumatic stupor & coma, coma <1 hr w MCC                           | 2.1423          |
| 086,MDC 01M,Traumatic stupor & coma, coma <1 hr w CC                            | 1.2051          |
| 087,MDC 01M,Traumatic stupor & coma, coma <1 hr w/o CC/MCC                      | 0.7929          |
| 088,MDC 01M,Concussion w MCC                                                    | 1.4872          |
| 089,MDC 01M,Concussion w CC                                                     | 0.9667          |
| 090,MDC 01M,Concussion w/o CC/MCC                                               | 0.6927          |
| 091,MDC 01M,Other disorders of nervous system w MCC                             | 1.6318          |
| 092,MDC 01M,Other disorders of nervous system w CC                              | 0.9404          |
| 093,MDC 01M,Other disorders of nervous system w/o CC/MCC                        | 0.6827          |
| 094,MDC 01M,Bacterial & tuberculous infections of nervous system w MCC          | 3.6769          |
| 095,MDC 01M,Bacterial & tuberculous infections of nervous system w CC           | 2.3977          |
| 096,MDC 01M,Bacterial & tuberculous infections of nervous system w/o CC/MCC     | 1.9247          |
| 097,MDC 01M,Non-bacterial infect of nervous sys exc viral meningitis w MCC      | 3.2191          |
| 098,MDC 01M,Non-bacterial infect of nervous sys exc viral meningitis w CC       | 1.9106          |
| 099,MDC 01M,Non-bacterial infect of nervous sys exc viral meningitis w/o CC/MCC | 1.2084          |
| 100,MDC 01M,Seizures w MCC                                                      | 1.5107          |
| 101,MDC 01M,Seizures w/o MCC                                                    | 0.7619          |

| DRG, MDC, and DRG description                                          | DRG cost weight |
|------------------------------------------------------------------------|-----------------|
| 102,MDC 01M,Headaches w MCC                                            | 1.0288          |
| 103,MDC 01M,Headaches w/o MCC                                          | 0.6701          |
| 113,MDC 02P,Orbital procedures w CC/MCC                                | 1.8311          |
| 114,MDC 02P,Orbital procedures w/o CC/MCC                              | 0.8989          |
| 115,MDC 02P,Extraocular procedures except orbit                        | 1.2084          |
| 116,MDC 02P,Intraocular procedures w CC/MCC                            | 1.2675          |
| 117,MDC 02P,Intraocular procedures w/o CC/MCC                          | 0.7305          |
| 121,MDC 02M,Acute major eye infections w CC/MCC                        | 0.9104          |
| 122,MDC 02M,Acute major eye infections w/o CC/MCC                      | 0.6522          |
| 123,MDC 02M,Neurological eye disorders                                 | 0.7144          |
| 124,MDC 02M,Other disorders of the eye w MCC                           | 1.1903          |
| 125,MDC 02M,Other disorders of the eye w/o MCC                         | 0.6859          |
| 129,MDC 03P,Major head & neck procedures w CC/MCC or major device      | 2.2349          |
| 130,MDC 03P,Major head & neck procedures w/o CC/MCC                    | 1.2299          |
| 131,MDC 03P,Cranial/facial procedures w CC/MCC                         | 2.0915          |
| 132,MDC 03P,Cranial/facial procedures w/o CC/MCC                       | 1.2447          |
| 133,MDC 03P,Other ear, nose, mouth & throat O.R. procedures w CC/MCC   | 1.7000          |
| 134,MDC 03P,Other ear, nose, mouth & throat O.R. procedures w/o CC/MCC | 0.8514          |
| 135,MDC 03P,Sinus & mastoid procedures w CC/MCC                        | 1.9082          |
| 136,MDC 03P,Sinus & mastoid procedures w/o CC/MCC                      | 0.9751          |
| 137,MDC 03P,Mouth procedures w CC/MCC                                  | 1.3007          |
| 138,MDC 03P,Mouth procedures w/o CC/MCC                                | 0.7841          |
| 139,MDC 03P,Salivary gland procedures                                  | 0.8756          |
| 146,MDC 03M,Ear, nose, mouth & throat malignancy w MCC                 | 2.1886          |
| 147,MDC 03M,Ear, nose, mouth & throat malignancy w CC                  | 1.2413          |
| 148,MDC 03M,Ear, nose, mouth & throat malignancy w/o CC/MCC            | 0.8066          |
| 149,MDC 03M,Dysequilibrium                                             | 0.6389          |
| 150,MDC 03M,Epistaxis w MCC                                            | 1.2808          |
| 151,MDC 03M,Epistaxis w/o MCC                                          | 0.6393          |
| 152,MDC 03M,Otitis media & URI w MCC                                   | 0.9584          |

| DRG, MDC, and DRG description                                    | DRG cost weight |
|------------------------------------------------------------------|-----------------|
| 153,MDC 03M,Otitis media & URI w/o MCC                           | 0.6290          |
| 154,MDC 03M,Other ear, nose, mouth & throat diagnoses w MCC      | 1.3965          |
| 155,MDC 03M,Other ear, nose, mouth & throat diagnoses w CC       | 0.9017          |
| 156,MDC 03M,Other ear, nose, mouth & throat diagnoses w/o CC/MCC | 0.6226          |
| 157,MDC 03M,Dental & Oral Diseases w MCC                         | 1.5794          |
| 158,MDC 03M,Dental & Oral Diseases w CC                          | 0.9027          |
| 159,MDC 03M,Dental & Oral Diseases w/o CC/MCC                    | 0.5897          |
| 163,MDC 04P,Major chest procedures w MCC                         | 5.0828          |
| 164,MDC 04P,Major chest procedures w CC                          | 2.6236          |
| 165,MDC 04P,Major chest procedures w/o CC/MCC                    | 1.7758          |
| 166,MDC 04P,Other resp system O.R. procedures w MCC              | 3.7383          |
| 167,MDC 04P,Other resp system O.R. procedures w CC               | 2.0567          |
| 168,MDC 04P,Other resp system O.R. procedures w/o CC/MCC         | 1.3008          |
| 175,MDC 04M,Pulmonary embolism w MCC                             | 1.6096          |
| 176,MDC 04M,Pulmonary embolism w/o MCC                           | 1.0706          |
| 177,MDC 04M,Respiratory infections & inflammations w MCC         | 2.0667          |
| 178,MDC 04M,Respiratory infections & inflammations w CC          | 1.4887          |
| 179,MDC 04M,Respiratory infections & inflammations w/o CC/MCC    | 0.9861          |
| 180,MDC 04M,Respiratory neoplasms w MCC                          | 1.7361          |
| 181,MDC 04M,Respiratory neoplasms w CC                           | 1.2182          |
| 182,MDC 04M,Respiratory neoplasms w/o CC/MCC                     | 0.8096          |
| 183,MDC 04M,Major chest trauma w MCC                             | 1.4942          |
| 184,MDC 04M,Major chest trauma w CC                              | 0.9755          |
| 185,MDC 04M,Major chest trauma w/o CC/MCC                        | 0.6803          |
| 186,MDC 04M,Pleural effusion w MCC                               | 1.5637          |
| 187,MDC 04M,Pleural effusion w CC                                | 1.1027          |
| 188,MDC 04M,Pleural effusion w/o CC/MCC                          | 0.7678          |
| 189,MDC 04M,Pulmonary edema & respiratory failure                | 1.2809          |
| 190,MDC 04M,Chronic obstructive pulmonary disease w MCC          | 1.1924          |
| 191,MDC 04M,Chronic obstructive pulmonary disease w CC           | 0.9735          |

| DRG, MDC, and DRG description                                                    | DRG cost weight |
|----------------------------------------------------------------------------------|-----------------|
| 192,MDC 04M,Chronic obstructive pulmonary disease w/o CC/MCC                     | 0.7220          |
| 193,MDC 04M,Simple pneumonia & pleurisy w MCC                                    | 1.4796          |
| 194,MDC 04M,Simple pneumonia & pleurisy w CC                                     | 1.0152          |
| 195,MDC 04M,Simple pneumonia & pleurisy w/o CC/MCC                               | 0.7096          |
| 196,MDC 04M,Interstitial lung disease w MCC                                      | 1.6062          |
| 197,MDC 04M,Interstitial lung disease w CC                                       | 1.1176          |
| 198,MDC 04M,Interstitial lung disease w/o CC/MCC                                 | 0.8203          |
| 199,MDC 04M,Pneumothorax w MCC                                                   | 1.7895          |
| 200,MDC 04M,Pneumothorax w CC                                                    | 1.0252          |
| 201,MDC 04M,Pneumothorax w/o CC/MCC                                              | 0.7210          |
| 202,MDC 04M,Bronchitis & asthma w CC/MCC                                         | 0.8424          |
| 203,MDC 04M,Bronchitis & asthma w/o CC/MCC                                       | 0.6081          |
| 204,MDC 04M,Respiratory signs & symptoms                                         | 0.6714          |
| 205,MDC 04M,Other respiratory system diagnoses w MCC                             | 1.2972          |
| 206,MDC 04M,Other respiratory system diagnoses w/o MCC                           | 0.7575          |
| 207,MDC 04M,Respiratory system diagnosis w ventilator support 96+ hours          | 5.2068          |
| 208,MDC 04M,Respiratory system diagnosis w ventilator support <96 hours          | 2.2630          |
| 215,MDC 05P,Other heart assist system implant                                    | 12.6086         |
| 216,MDC 05P,Cardiac valve & oth maj cardiothoracic proc w card cath w MCC        | 10.0238         |
| 217,MDC 05P,Cardiac valve & oth maj cardiothoracic proc w card cath w CC         | 6.8038          |
| 218,MDC 05P,Cardiac valve & oth maj cardiothoracic proc w card cath w/o CC/MCC   | 5.3293          |
| 219,MDC 05P,Cardiac valve & oth maj cardiothoracic proc w/o card cath w MCC      | 8.0831          |
| 220,MDC 05P,Cardiac valve & oth maj cardiothoracic proc w/o card cath w CC       | 5.3787          |
| 221,MDC 05P,Cardiac valve & oth maj cardiothoracic proc w/o card cath w/o CC/MCC | 4.4801          |
| 222,MDC 05P,Cardiac defib implant w cardiac cath w AMI/HF/shock w MCC            | 8.5230          |
| 223,MDC 05P,Cardiac defib implant w cardiac cath w AMI/HF/shock w/o MCC          | 6.4250          |
| 224,MDC 05P,Cardiac defib implant w cardiac cath w/o AMI/HF/shock w MCC          | 7.5819          |
| 225,MDC 05P,Cardiac defib implant w cardiac cath w/o AMI/HF/shock w/o MCC        | 6.0202          |
| 226,MDC 05P,Cardiac defibrillator implant w/o cardiac cath w MCC                 | 6.4510          |
| 227,MDC 05P,Cardiac defibrillator implant w/o cardiac cath w/o MCC               | 5.1936          |

| DRG, MDC, and DRG description                                                    | DRG cost weight |
|----------------------------------------------------------------------------------|-----------------|
| 228,MDC 05P,Other cardiothoracic procedures w MCC                                | 7.5881          |
| 229,MDC 05P,Other cardiothoracic procedures w CC                                 | 4.7745          |
| 230,MDC 05P,Other cardiothoracic procedures w/o CC/MCC                           | 3.5451          |
| 231,MDC 05P,Coronary bypass w PTCA w MCC                                         | 7.8582          |
| 232,MDC 05P,Coronary bypass w PTCA w/o MCC                                       | 5.8183          |
| 233,MDC 05P,Coronary bypass w cardiac cath w MCC                                 | 7.2081          |
| 234,MDC 05P,Coronary bypass w cardiac cath w/o MCC                               | 4.8281          |
| 235,MDC 05P,Coronary bypass w/o cardiac cath w MCC                               | 5.8530          |
| 236,MDC 05P,Coronary bypass w/o cardiac cath w/o MCC                             | 3.7707          |
| 237,MDC 05P,Major cardiovasc procedures w MCC or thoracic aortic aneurysm repair | 5.1903          |
| 238,MDC 05P,Major cardiovasc procedures w/o MCC                                  | 3.0830          |
| 239,MDC 05P,Amputation for circ sys disorders exc upper limb & toe w MCC         | 4.5544          |
| 240,MDC 05P,Amputation for circ sys disorders exc upper limb & toe w CC          | 2.6589          |
| 241,MDC 05P,Amputation for circ sys disorders exc upper limb & toe w/o CC/MCC    | 1.4631          |
| 242,MDC 05P,Permanent cardiac pacemaker implant w MCC                            | 3.7277          |
| 243,MDC 05P,Permanent cardiac pacemaker implant w CC                             | 2.6508          |
| 244,MDC 05P,Permanent cardiac pacemaker implant w/o CC/MCC                       | 2.0398          |
| 245,MDC 05P,AICD generator procedures                                            | 4.2486          |
| 246,MDC 05P,Perc cardiovasc proc w drug-eluting stent w MCC or 4+ vessels/stents | 3.1802          |
| 247,MDC 05P,Perc cardiovasc proc w drug-eluting stent w/o MCC                    | 1.9691          |
| 248,MDC 05P,Perc cardiovasc proc w non-drug-eluting stent w MCC or 4+ ves/stents | 2.9248          |
| 249,MDC 05P,Perc cardiovasc proc w non-drug-eluting stent w/o MCC                | 1.7732          |
| 250,MDC 05P,Perc cardiovasc proc w/o coronary artery stent w MCC                 | 2.8836          |
| 251,MDC 05P,Perc cardiovasc proc w/o coronary artery stent w/o MCC               | 1.7992          |
| 252,MDC 05P,Other vascular procedures w MCC                                      | 2.9754          |
| 253,MDC 05P,Other vascular procedures w CC                                       | 2.4014          |
| 254,MDC 05P,Other vascular procedures w/o CC/MCC                                 | 1.6152          |
| 255,MDC 05P,Upper limb & toe amputation for circ system disorders w MCC          | 2.5043          |
| 256,MDC 05P,Upper limb & toe amputation for circ system disorders w CC           | 1.5969          |
| 257,MDC 05P,Upper limb & toe amputation for circ system disorders w/o CC/MCC     | 0.9750          |

| DRG, MDC, and DRG description                                               | DRG cost weight |
|-----------------------------------------------------------------------------|-----------------|
| 258,MDC 05P,Cardiac pacemaker device replacement w MCC                      | 2.8880          |
| 259,MDC 05P,Cardiac pacemaker device replacement w/o MCC                    | 1.8334          |
| 260,MDC 05P,Cardiac pacemaker revision except device replacement w MCC      | 3.5500          |
| 261,MDC 05P,Cardiac pacemaker revision except device replacement w CC       | 1.6469          |
| 262,MDC 05P,Cardiac pacemaker revision except device replacement w/o CC/MCC | 1.1246          |
| 263,MDC 05P,Vein ligation & stripping                                       | 1.7565          |
| 264,MDC 05P,Other circulatory system O.R. procedures                        | 2.5305          |
| 265,MDC 05P,AICD lead procedures                                            | 2.3157          |
| 280,MDC 05M,Acute myocardial infarction, discharged alive w MCC             | 1.8503          |
| 281,MDC 05M,Acute myocardial infarction, discharged alive w CC              | 1.1912          |
| 282,MDC 05M,Acute myocardial infarction, discharged alive w/o CC/MCC        | 0.8064          |
| 283,MDC 05M,Acute myocardial infarction, expired w MCC                      | 1.7151          |
| 284,MDC 05M,Acute myocardial infarction, expired w CC                       | 0.8888          |
| 285,MDC 05M,Acute myocardial infarction, expired w/o CC/MCC                 | 0.5712          |
| 286,MDC 05M,Circulatory disorders except AMI, w card cath w MCC             | 2.0014          |
| 287,MDC 05M,Circulatory disorders except AMI, w card cath w/o MCC           | 1.0879          |
| 288,MDC 05M,Acute & subacute endocarditis w MCC                             | 2.9397          |
| 289,MDC 05M,Acute & subacute endocarditis w CC                              | 1.8492          |
| 290,MDC 05M,Acute & subacute endocarditis w/o CC/MCC                        | 1.2959          |
| 291,MDC 05M,Heart failure & shock w MCC                                     | 1.4943          |
| 292,MDC 05M,Heart failure & shock w CC                                      | 1.0302          |
| 293,MDC 05M,Heart failure & shock w/o CC/MCC                                | 0.6853          |
| 294,MDC 05M,Deep vein thrombophlebitis w CC/MCC                             | 1.0373          |
| 295,MDC 05M,Deep vein thrombophlebitis w/o CC/MCC                           | 0.6403          |
| 296,MDC 05M,Cardiac arrest, unexplained w MCC                               | 1.1692          |
| 297,MDC 05M,Cardiac arrest, unexplained w CC                                | 0.6792          |
| 298,MDC 05M,Cardiac arrest, unexplained w/o CC/MCC                          | 0.4497          |
| 299,MDC 05M,Peripheral vascular disorders w MCC                             | 1.4072          |
| 300,MDC 05M,Peripheral vascular disorders w CC                              | 0.9776          |
| 301,MDC 05M,Peripheral vascular disorders w/o CC/MCC                        | 0.6615          |

| DRG, MDC, and DRG description                                    | DRG cost weight |
|------------------------------------------------------------------|-----------------|
| 302,MDC 05M,Atherosclerosis w MCC                                | 0.9755          |
| 303,MDC 05M,Atherosclerosis w/o MCC                              | 0.5830          |
| 304,MDC 05M,Hypertension w MCC                                   | 1.0263          |
| 305,MDC 05M,Hypertension w/o MCC                                 | 0.6138          |
| 306,MDC 05M,Cardiac congenital & valvular disorders w MCC        | 1.4667          |
| 307,MDC 05M,Cardiac congenital & valvular disorders w/o MCC      | 0.7974          |
| 308,MDC 05M,Cardiac arrhythmia & conduction disorders w MCC      | 1.2339          |
| 309,MDC 05M,Cardiac arrhythmia & conduction disorders w CC       | 0.8387          |
| 310,MDC 05M,Cardiac arrhythmia & conduction disorders w/o CC/MCC | 0.5709          |
| 311,MDC 05M,Angina pectoris                                      | 0.5070          |
| 312,MDC 05M,Syncope & collapse                                   | 0.7172          |
| 313,MDC 05M,Chest pain                                           | 0.5499          |
| 314,MDC 05M,Other circulatory system diagnoses w MCC             | 1.8145          |
| 315,MDC 05M,Other circulatory system diagnoses w CC              | 0.9681          |
| 316,MDC 05M,Other circulatory system diagnoses w/o CC/MCC        | 0.6147          |
| 326,MDC 06P,Stomach, esophageal & duodenal proc w MCC            | 5.8142          |
| 327,MDC 06P,Stomach, esophageal & duodenal proc w CC             | 2.7231          |
| 328,MDC 06P,Stomach, esophageal & duodenal proc w/o CC/MCC       | 1.4298          |
| 329,MDC 06P,Major small & large bowel procedures w MCC           | 5.2807          |
| 330,MDC 06P,Major small & large bowel procedures w CC            | 2.5830          |
| 331,MDC 06P,Major small & large bowel procedures w/o CC/MCC      | 1.6267          |
| 332,MDC 06P,Rectal resection w MCC                               | 4.8635          |
| 333,MDC 06P,Rectal resection w CC                                | 2.4960          |
| 334,MDC 06P,Rectal resection w/o CC/MCC                          | 1.5979          |
| 335,MDC 06P,Peritoneal adhesiolysis w MCC                        | 4.2777          |
| 336,MDC 06P,Peritoneal adhesiolysis w CC                         | 2.3456          |
| 337,MDC 06P,Peritoneal adhesiolysis w/o CC/MCC                   | 1.4789          |
| 338,MDC 06P,Appendectomy w complicated principal diag w MCC      | 3.2115          |
| 339,MDC 06P,Appendectomy w complicated principal diag w CC       | 1.8659          |
| 340,MDC 06P,Appendectomy w complicated principal diag w/o CC/MCC | 1.2393          |

| DRG, MDC, and DRG description                                                   | DRG cost weight |
|---------------------------------------------------------------------------------|-----------------|
| 341,MDC 06P,Appendectomy w/o complicated principal diag w MCC                   | 2.2643          |
| 342,MDC 06P,Appendectomy w/o complicated principal diag w CC                    | 1.3246          |
| 343,MDC 06P,Appendectomy w/o complicated principal diag w/o CC/MCC              | 0.9568          |
| 344,MDC 06P,Minor small & large bowel procedures w MCC                          | 3.1586          |
| 345,MDC 06P,Minor small & large bowel procedures w CC                           | 1.7035          |
| 346,MDC 06P,Minor small & large bowel procedures w/o CC/MCC                     | 1.1883          |
| 347,MDC 06P,Anal & stomal procedures w MCC                                      | 2.4183          |
| 348,MDC 06P,Anal & stomal procedures w CC                                       | 1.3705          |
| 349,MDC 06P,Anal & stomal procedures w/o CC/MCC                                 | 0.7981          |
| 350,MDC 06P,Inguinal & femoral hernia procedures w MCC                          | 2.4877          |
| 351,MDC 06P,Inguinal & femoral hernia procedures w CC                           | 1.3539          |
| 352,MDC 06P,Inguinal & femoral hernia procedures w/o CC/MCC                     | 0.8628          |
| 353,MDC 06P,Hernia procedures except inguinal & femoral w MCC                   | 2.7510          |
| 354,MDC 06P,Hernia procedures except inguinal & femoral w CC                    | 1.5523          |
| 355,MDC 06P,Hernia procedures except inguinal & femoral w/o CC/MCC              | 1.0329          |
| 356,MDC 06P,Other digestive system O.R. procedures w MCC                        | 4.0293          |
| 357,MDC 06P,Other digestive system O.R. procedures w CC                         | 2.1466          |
| 358,MDC 06P,Other digestive system O.R. procedures w/o CC/MCC                   | 1.3010          |
| 368,MDC 06M,Major esophageal disorders w MCC                                    | 1.7578          |
| 369,MDC 06M,Major esophageal disorders w CC                                     | 1.0772          |
| 370,MDC 06M,Major esophageal disorders w/o CC/MCC                               | 0.7546          |
| 371,MDC 06M,Major gastrointestinal disorders & peritoneal infections w MCC      | 2.0986          |
| 372,MDC 06M,Major gastrointestinal disorders & peritoneal infections w CC       | 1.2935          |
| 373,MDC 06M,Major gastrointestinal disorders & peritoneal infections w/o CC/MCC | 0.8599          |
| 374,MDC 06M,Digestive malignancy w MCC                                          | 2.0674          |
| 375,MDC 06M,Digestive malignancy w CC                                           | 1.2801          |
| 376,MDC 06M,Digestive malignancy w/o CC/MCC                                     | 0.8478          |
| 377,MDC 06M,G.I. hemorrhage w MCC                                               | 1.7541          |
| 378,MDC 06M,G.I. hemorrhage w CC                                                | 1.0274          |
| 379,MDC 06M,G.I. hemorrhage w/o CC/MCC                                          | 0.7146          |

| DRG, MDC, and DRG description                                                   | DRG cost weight |
|---------------------------------------------------------------------------------|-----------------|
| 380,MDC 06M,Complicated peptic ulcer w MCC                                      | 1.9656          |
| 381,MDC 06M,Complicated peptic ulcer w CC                                       | 1.1207          |
| 382,MDC 06M,Complicated peptic ulcer w/o CC/MCC                                 | 0.8130          |
| 383,MDC 06M,Uncomplicated peptic ulcer w MCC                                    | 1.1982          |
| 384,MDC 06M,Uncomplicated peptic ulcer w/o MCC                                  | 0.8326          |
| 385,MDC 06M,Inflammatory bowel disease w MCC                                    | 1.9102          |
| 386,MDC 06M,Inflammatory bowel disease w CC                                     | 1.0435          |
| 387,MDC 06M,Inflammatory bowel disease w/o CC/MCC                               | 0.7813          |
| 388,MDC 06M,G.I. obstruction w MCC                                              | 1.6457          |
| 389,MDC 06M,G.I. obstruction w CC                                               | 0.9344          |
| 390,MDC 06M,G.I. obstruction w/o CC/MCC                                         | 0.6369          |
| 391,MDC 06M,Esophagitis, gastroent & misc digest disorders w MCC                | 1.1550          |
| 392,MDC 06M,Esophagitis, gastroent & misc digest disorders w/o MCC              | 0.7173          |
| 393,MDC 06M,Other digestive system diagnoses w MCC                              | 1.6593          |
| 394,MDC 06M,Other digestive system diagnoses w CC                               | 0.9939          |
| 395,MDC 06M,Other digestive system diagnoses w/o CC/MCC                         | 0.6749          |
| 405,MDC 07P,Pancreas, liver & shunt procedures w MCC                            | 5.5743          |
| 406,MDC 07P,Pancreas, liver & shunt procedures w CC                             | 2.7791          |
| 407,MDC 07P,Pancreas, liver & shunt procedures w/o CC/MCC                       | 1.8665          |
| 408,MDC 07P,Biliary tract proc except only cholecyst w or w/o c.d.e. w MCC      | 3.9368          |
| 409,MDC 07P,Biliary tract proc except only cholecyst w or w/o c.d.e. w CC       | 2.4875          |
| 410,MDC 07P,Biliary tract proc except only cholecyst w or w/o c.d.e. w/o CC/MCC | 1.6114          |
| 411,MDC 07P,Cholecystectomy w c.d.e. w MCC                                      | 3.6818          |
| 412,MDC 07P,Cholecystectomy w c.d.e. w CC                                       | 2.4912          |
| 413,MDC 07P,Cholecystectomy w c.d.e. w/o CC/MCC                                 | 1.7180          |
| 414,MDC 07P,Cholecystectomy except by laparoscope w/o c.d.e. w MCC              | 3.6675          |
| 415,MDC 07P,Cholecystectomy except by laparoscope w/o c.d.e. w CC               | 2.0897          |
| 416,MDC 07P,Cholecystectomy except by laparoscope w/o c.d.e. w/o CC/MCC         | 1.3080          |
| 417,MDC 07P,Laparoscopic cholecystectomy w/o c.d.e. w MCC                       | 2.5029          |
| 418,MDC 07P,Laparoscopic cholecystectomy w/o c.d.e. w CC                        | 1.6996          |

| DRG, MDC, and DRG description                                                  | DRG cost<br>weight |
|--------------------------------------------------------------------------------|--------------------|
| 419,MDC 07P,Laparoscopic cholecystectomy w/o c.d.e. w/o CC/MCC                 | 1.1698             |
| 420,MDC 07P,Hepatobiliary diagnostic procedures w MCC                          | 3.6443             |
| 421,MDC 07P,Hepatobiliary diagnostic procedures w CC                           | 1.8910             |
| 422,MDC 07P,Hepatobiliary diagnostic procedures w/o CC/MCC                     | 1.2742             |
| 423,MDC 07P,Other hepatobiliary or pancreas O.R. procedures w MCC              | 4.4577             |
| 424,MDC 07P,Other hepatobiliary or pancreas O.R. procedures w CC               | 2.4335             |
| 425,MDC 07P,Other hepatobiliary or pancreas O.R. procedures w/o CC/MCC         | 1.6273             |
| 432,MDC 07M,Cirrhosis & alcoholic hepatitis w MCC                              | 1.7001             |
| 433,MDC 07M,Cirrhosis & alcoholic hepatitis w CC                               | 0.9548             |
| 434,MDC 07M,Cirrhosis & alcoholic hepatitis w/o CC/MCC                         | 0.6152             |
| 435,MDC 07M,Malignancy of hepatobiliary system or pancreas w MCC               | 1.8018             |
| 436,MDC 07M,Malignancy of hepatobiliary system or pancreas w CC                | 1.2215             |
| 437,MDC 07M,Malignancy of hepatobiliary system or pancreas w/o CC/MCC          | 0.9004             |
| 438,MDC 07M,Disorders of pancreas except malignancy w MCC                      | 1.8342             |
| 439,MDC 07M,Disorders of pancreas except malignancy w CC                       | 1.0089             |
| 440,MDC 07M,Disorders of pancreas except malignancy w/o CC/MCC                 | 0.6890             |
| 441,MDC 07M,Disorders of liver except malig,cirr,alc hepa w MCC                | 1.8242             |
| 442,MDC 07M,Disorders of liver except malig,cirr,alc hepa w CC                 | 0.9857             |
| 443,MDC 07M,Disorders of liver except malig,cirr,alc hepa w/o CC/MCC           | 0.6615             |
| 444,MDC 07M,Disorders of the biliary tract w MCC                               | 1.5586             |
| 445,MDC 07M,Disorders of the biliary tract w CC                                | 1.0688             |
| 446,MDC 07M,Disorders of the biliary tract w/o CC/MCC                          | 0.7411             |
| 453,MDC 08P,Combined anterior/posterior spinal fusion w MCC                    | 10.2653            |
| 454,MDC 08P,Combined anterior/posterior spinal fusion w CC                     | 7.2559             |
| 455,MDC 08P,Combined anterior/posterior spinal fusion w/o CC/MCC               | 5.4308             |
| 456,MDC 08P,Spinal fus exc cerv w spinal curv/malig/infec or 9+ fus w MCC      | 9.2885             |
| 457,MDC 08P,Spinal fus exc cerv w spinal curv/malig/infec or 9+ fus w CC       | 6.2024             |
| 458,MDC 08P,Spinal fus exc cerv w spinal curv/malig/infec or 9+ fus w/o CC/MCC | 4.9379             |
| 459,MDC 08P,Spinal fusion except cervical w MCC                                | 6.5065             |
| 460,MDC 08P,Spinal fusion except cervical w/o MCC                              | 3.8713             |

| DRG, MDC, and DRG description                                                    | DRG cost<br>weight |
|----------------------------------------------------------------------------------|--------------------|
| 461,MDC 08P,Bilateral or multiple major joint procs of lower extremity w MCC     | 4.9385             |
| 462,MDC 08P,Bilateral or multiple major joint procs of lower extremity w/o MCC   | 3.3425             |
| 463,MDC 08P,Wnd debrid & skn grft exc hand, for musculo-conn tiss dis w MCC      | 4.9983             |
| 464,MDC 08P,Wnd debrid & skn grft exc hand, for musculo-conn tiss dis w CC       | 2.8528             |
| 465,MDC 08P,Wnd debrid & skn grft exc hand, for musculo-conn tiss dis w/o CC/MCC | 1.7905             |
| 466,MDC 08P,Revision of hip or knee replacement w MCC                            | 4.9144             |
| 467,MDC 08P,Revision of hip or knee replacement w CC                             | 3.2321             |
| 468,MDC 08P,Revision of hip or knee replacement w/o CC/MCC                       | 2.5728             |
| 469,MDC 08P,Major joint replacement or reattachment of lower extremity w MCC     | 3.4724             |
| 470,MDC 08P,Major joint replacement or reattachment of lower extremity w/o MCC   | 2.1039             |
| 471,MDC 08P,Cervical spinal fusion w MCC                                         | 4.7301             |
| 472,MDC 08P,Cervical spinal fusion w CC                                          | 2.7722             |
| 473,MDC 08P,Cervical spinal fusion w/o CC/MCC                                    | 2.0768             |
| 474,MDC 08P,Amputation for musculoskeletal sys & conn tissue dis w MCC           | 3.4905             |
| 475,MDC 08P,Amputation for musculoskeletal sys & conn tissue dis w CC            | 1.9594             |
| 476,MDC 08P,Amputation for musculoskeletal sys & conn tissue dis w/o CC/MCC      | 0.9920             |
| 477,MDC 08P,Biopsies of musculoskeletal system & connective tissue w MCC         | 3.3286             |
| 478,MDC 08P,Biopsies of musculoskeletal system & connective tissue w CC          | 2.2546             |
| 479,MDC 08P,Biopsies of musculoskeletal system & connective tissue w/o CC/MCC    | 1.6367             |
| 480,MDC 08P,Hip & femur procedures except major joint w MCC                      | 3.0939             |
| 481,MDC 08P,Hip & femur procedures except major joint w CC                       | 1.8886             |
| 482,MDC 08P,Hip & femur procedures except major joint w/o CC/MCC                 | 1.5372             |
| 483,MDC 08P,Major joint & limb reattachment proc of upper extremity w CC/MCC     | 2.4019             |
| 484,MDC 08P,Major joint & limb reattachment proc of upper extremity w/o CC/MCC   | 1.9554             |
| 485,MDC 08P,Knee procedures w pdx of infection w MCC                             | 3.2131             |
| 486,MDC 08P,Knee procedures w pdx of infection w CC                              | 2.0339             |
| 487,MDC 08P,Knee procedures w pdx of infection w/o CC/MCC                        | 1.4724             |
| 488,MDC 08P,Knee procedures w/o pdx of infection w CC/MCC                        | 1.7217             |
| 489,MDC 08P,Knee procedures w/o pdx of infection w/o CC/MCC                      | 1.2141             |
| 490,MDC 08P,Back & neck proc exc spinal fusion w CC/MCC or disc device/neurostim | 1.7916             |

| DRG, MDC, and DRG description                                                   | DRG cost weight |
|---------------------------------------------------------------------------------|-----------------|
| 491,MDC 08P,Back & neck proc exc spinal fusion w/o CC/MCC                       | 0.9914          |
| 492,MDC 08P,Lower extrem & humer proc except hip,foot,femur w MCC               | 3.0670          |
| 493,MDC 08P,Lower extrem & humer proc except hip,foot,femur w CC                | 1.8519          |
| 494,MDC 08P,Lower extrem & humer proc except hip,foot,femur w/o CC/MCC          | 1.3140          |
| 495,MDC 08P,Local excision & removal int fix devices exc hip & femur w MCC      | 2.8683          |
| 496,MDC 08P,Local excision & removal int fix devices exc hip & femur w CC       | 1.6207          |
| 497,MDC 08P,Local excision & removal int fix devices exc hip & femur w/o CC/MCC | 1.0770          |
| 498,MDC 08P,Local excision & removal int fix devices of hip & femur w CC/MCC    | 1.9912          |
| 499,MDC 08P,Local excision & removal int fix devices of hip & femur w/o CC/MCC  | 0.9917          |
| 500,MDC 08P,Soft tissue procedures w MCC                                        | 3.0288          |
| 501,MDC 08P,Soft tissue procedures w CC                                         | 1.5846          |
| 502,MDC 08P,Soft tissue procedures w/o CC/MCC                                   | 1.0305          |
| 503,MDC 08P,Foot procedures w MCC                                               | 2.2809          |
| 504,MDC 08P,Foot procedures w CC                                                | 1.5685          |
| 505,MDC 08P,Foot procedures w/o CC/MCC                                          | 1.0770          |
| 506,MDC 08P,Major thumb or joint procedures                                     | 1.1815          |
| 507,MDC 08P,Major shoulder or elbow joint procedures w CC/MCC                   | 1.8711          |
| 508,MDC 08P,Major shoulder or elbow joint procedures w/o CC/MCC                 | 1.3956          |
| 509,MDC 08P,Arthroscopy                                                         | 1.3148          |
| 510,MDC 08P,Shoulder,elbow or forearm proc,exc major joint proc w MCC           | 2.1704          |
| 511,MDC 08P,Shoulder,elbow or forearm proc,exc major joint proc w CC            | 1.4690          |
| 512,MDC 08P,Shoulder,elbow or forearm proc,exc major joint proc w/o CC/MCC      | 1.0461          |
| 513,MDC 08P,Hand or wrist proc, except major thumb or joint proc w CC/MCC       | 1.3007          |
| 514,MDC 08P,Hand or wrist proc, except major thumb or joint proc w/o CC/MCC     | 0.8209          |
| 515,MDC 08P,Other musculoskelet sys & conn tiss O.R. proc w MCC                 | 3.1894          |
| 516,MDC 08P,Other musculoskelet sys & conn tiss O.R. proc w CC                  | 1.9244          |
| 517,MDC 08P,Other musculoskelet sys & conn tiss O.R. proc w/o CC/MCC            | 1.4797          |
| 533,MDC 08M,Fractures of femur w MCC                                            | 1.5657          |
| 534,MDC 08M,Fractures of femur w/o MCC                                          | 0.7601          |
| 535,MDC 08M,Fractures of hip & pelvis w MCC                                     | 1.3527          |

| DRG, MDC, and DRG description                                                   | DRG cost weight |
|---------------------------------------------------------------------------------|-----------------|
| 536,MDC 08M,Fractures of hip & pelvis w/o MCC                                   | 0.7191          |
| 537,MDC 08M,Sprains, strains, & dislocations of hip, pelvis & thigh w CC/MCC    | 0.8275          |
| 538,MDC 08M,Sprains, strains, & dislocations of hip, pelvis & thigh w/o CC/MCC  | 0.6108          |
| 539,MDC 08M,Osteomyelitis w MCC                                                 | 2.0467          |
| 540,MDC 08M,Osteomyelitis w CC                                                  | 1.3126          |
| 541,MDC 08M,Osteomyelitis w/o CC/MCC                                            | 0.8713          |
| 542,MDC 08M,Pathological fractures & musculoskelet & conn tiss malig w MCC      | 1.9521          |
| 543,MDC 08M,Pathological fractures & musculoskelet & conn tiss malig w CC       | 1.1597          |
| 544,MDC 08M,Pathological fractures & musculoskelet & conn tiss malig w/o CC/MCC | 0.7775          |
| 545,MDC 08M,Connective tissue disorders w MCC                                   | 2.5467          |
| 546,MDC 08M,Connective tissue disorders w CC                                    | 1.1712          |
| 547,MDC 08M,Connective tissue disorders w/o CC/MCC                              | 0.7348          |
| 548,MDC 08M,Septic arthritis w MCC                                              | 1.9648          |
| 549,MDC 08M,Septic arthritis w CC                                               | 1.2035          |
| 550,MDC 08M,Septic arthritis w/o CC/MCC                                         | 0.8276          |
| 551,MDC 08M,Medical back problems w MCC                                         | 1.6398          |
| 552,MDC 08M,Medical back problems w/o MCC                                       | 0.8204          |
| 553,MDC 08M,Bone diseases & arthropathies w MCC                                 | 1.1355          |
| 554,MDC 08M,Bone diseases & arthropathies w/o MCC                               | 0.6812          |
| 555,MDC 08M,Signs & symptoms of musculoskeletal system & conn tissue w MCC      | 1.0954          |
| 556,MDC 08M,Signs & symptoms of musculoskeletal system & conn tissue w/o MCC    | 0.6568          |
| 557,MDC 08M,Tendonitis, myositis & bursitis w MCC                               | 1.6021          |
| 558,MDC 08M,Tendonitis, myositis & bursitis w/o MCC                             | 0.8823          |
| 559,MDC 08M,Aftercare, musculoskeletal system & connective tissue w MCC         | 1.7717          |
| 560,MDC 08M,Aftercare, musculoskeletal system & connective tissue w CC          | 1.0022          |
| 561,MDC 08M,Aftercare, musculoskeletal system & connective tissue w/o CC/MCC    | 0.6211          |
| 562,MDC 08M,Fx, sprn, strn & disl except femur, hip, pelvis & thigh w MCC       | 1.3944          |
| 563,MDC 08M,Fx, sprn, strn & disl except femur, hip, pelvis & thigh w/o MCC     | 0.7153          |
| 564,MDC 08M,Other musculoskeletal sys & connective tissue diagnoses w MCC       | 1.4702          |
| 565,MDC 08M,Other musculoskeletal sys & connective tissue diagnoses w CC        | 0.9095          |

| DRG, MDC, and DRG description                                                  | DRG cost<br>weight |
|--------------------------------------------------------------------------------|--------------------|
| 566,MDC 08M,Other musculoskeletal sys & connective tissue diagnoses w/o CC/MCC | 0.6625             |
| 573,MDC 09P,Skin graft &/or debrid for skn ulcer or cellulitis w MCC           | 3.2461             |
| 574,MDC 09P,Skin graft &/or debrid for skn ulcer or cellulitis w CC            | 1.8675             |
| 575,MDC 09P,Skin graft &/or debrid for skn ulcer or cellulitis w/o CC/MCC      | 1.0899             |
| 576,MDC 09P,Skin graft &/or debrid exc for skin ulcer or cellulitis w MCC      | 3.9248             |
| 577,MDC 09P,Skin graft &/or debrid exc for skin ulcer or cellulitis w CC       | 1.7035             |
| 578,MDC 09P,Skin graft &/or debrid exc for skin ulcer or cellulitis w/o CC/MCC | 1.0416             |
| 579,MDC 09P,Other skin, subcut tiss & breast proc w MCC                        | 2.9576             |
| 580,MDC 09P,Other skin, subcut tiss & breast proc w CC                         | 1.4959             |
| 581,MDC 09P,Other skin, subcut tiss & breast proc w/o CC/MCC                   | 0.9223             |
| 582,MDC 09P,Mastectomy for malignancy w CC/MCC                                 | 1.0567             |
| 583,MDC 09P,Mastectomy for malignancy w/o CC/MCC                               | 0.8454             |
| 584,MDC 09P,Breast biopsy, local excision & other breast procedures w CC/MCC   | 1.5153             |
| 585,MDC 09P,Breast biopsy, local excision & other breast procedures w/o CC/MCC | 1.0411             |
| 592,MDC 09M,Skin ulcers w MCC                                                  | 1.7669             |
| 593,MDC 09M,Skin ulcers w CC                                                   | 1.0709             |
| 594,MDC 09M,Skin ulcers w/o CC/MCC                                             | 0.7591             |
| 595,MDC 09M,Major skin disorders w MCC                                         | 1.8690             |
| 596,MDC 09M,Major skin disorders w/o MCC                                       | 0.8779             |
| 597,MDC 09M,Malignant breast disorders w MCC                                   | 1.5596             |
| 598,MDC 09M,Malignant breast disorders w CC                                    | 1.0611             |
| 599,MDC 09M,Malignant breast disorders w/o CC/MCC                              | 0.6265             |
| 600,MDC 09M,Non-malignant breast disorders w CC/MCC                            | 0.9602             |
| 601,MDC 09M,Non-malignant breast disorders w/o CC/MCC                          | 0.6728             |
| 602,MDC 09M,Cellulitis w MCC                                                   | 1.4748             |
| 603,MDC 09M,Cellulitis w/o MCC                                                 | 0.8377             |
| 604,MDC 09M,Trauma to the skin, subcut tiss & breast w MCC                     | 1.2361             |
| 605,MDC 09M,Trauma to the skin, subcut tiss & breast w/o MCC                   | 0.7182             |
| 606,MDC 09M,Minor skin disorders w MCC                                         | 1.3082             |
| 607,MDC 09M,Minor skin disorders w/o MCC                                       | 0.6857             |

| DRG, MDC, and DRG description                                                   | DRG cost weight |
|---------------------------------------------------------------------------------|-----------------|
| 614,MDC 10P,Adrenal & pituitary procedures w CC/MCC                             | 2.4554          |
| 615,MDC 10P,Adrenal & pituitary procedures w/o CC/MCC                           | 1.3970          |
| 616,MDC 10P,Amputat of lower limb for endocrine,nutrit,& metabol dis w MCC      | 4.4934          |
| 617,MDC 10P,Amputat of lower limb for endocrine,nutrit,& metabol dis w CC       | 2.0006          |
| 618,MDC 10P,Amputat of lower limb for endocrine,nutrit,& metabol dis w/o CC/MCC | 1.2006          |
| 619,MDC 10P,O.R. procedures for obesity w MCC                                   | 3.5214          |
| 620,MDC 10P,O.R. procedures for obesity w CC                                    | 1.8627          |
| 621,MDC 10P,O.R. procedures for obesity w/o CC/MCC                              | 1.4747          |
| 622,MDC 10P,Skin grafts & wound debrid for endoc, nutrit & metab dis w MCC      | 3.4166          |
| 623,MDC 10P,Skin grafts & wound debrid for endoc, nutrit & metab dis w CC       | 1.8558          |
| 624,MDC 10P,Skin grafts & wound debrid for endoc, nutrit & metab dis w/o CC/MCC | 1.0122          |
| 625,MDC 10P,Thyroid, parathyroid & thyroglossal procedures w MCC                | 2.2423          |
| 626,MDC 10P,Thyroid, parathyroid & thyroglossal procedures w CC                 | 1.1701          |
| 627,MDC 10P,Thyroid, parathyroid & thyroglossal procedures w/o CC/MCC           | 0.7821          |
| 628,MDC 10P,Other endocrine, nutrit & metab O.R. proc w MCC                     | 3.3819          |
| 629,MDC 10P,Other endocrine, nutrit & metab O.R. proc w CC                      | 2.2650          |
| 630,MDC 10P,Other endocrine, nutrit & metab O.R. proc w/o CC/MCC                | 1.4164          |
| 637,MDC 10M,Diabetes w MCC                                                      | 1.4462          |
| 638,MDC 10M,Diabetes w CC                                                       | 0.8306          |
| 639,MDC 10M,Diabetes w/o CC/MCC                                                 | 0.5544          |
| 640,MDC 10M,Nutritional & misc metabolic disorders w MCC                        | 1.1400          |
| 641,MDC 10M,Nutritional & misc metabolic disorders w/o MCC                      | 0.6916          |
| 642,MDC 10M,Inborn errors of metabolism                                         | 1.0290          |
| 643,MDC 10M,Endocrine disorders w MCC                                           | 1.8159          |
| 644,MDC 10M,Endocrine disorders w CC                                            | 1.0655          |
| 645,MDC 10M,Endocrine disorders w/o CC/MCC                                      | 0.7198          |
| 652,MDC 11P,Kidney transplant                                                   | 3.0442          |
| 653,MDC 11P,Major bladder procedures w MCC                                      | 6.0929          |
| 654,MDC 11P,Major bladder procedures w CC                                       | 3.0054          |
| 655,MDC 11P,Major bladder procedures w/o CC/MCC                                 | 1.9567          |

| DRG, MDC, and DRG description                                      | DRG cost<br>weight |
|--------------------------------------------------------------------|--------------------|
| 656,MDC 11P,Kidney & ureter procedures for neoplasm w MCC          | 3.5713             |
| 657,MDC 11P,Kidney & ureter procedures for neoplasm w CC           | 2.0004             |
| 658,MDC 11P,Kidney & ureter procedures for neoplasm w/o CC/MCC     | 1.4224             |
| 659,MDC 11P,Kidney & ureter procedures for non-neoplasm w MCC      | 3.4988             |
| 660,MDC 11P,Kidney & ureter procedures for non-neoplasm w CC       | 1.9030             |
| 661,MDC 11P,Kidney & ureter procedures for non-neoplasm w/o CC/MCC | 1.2641             |
| 662,MDC 11P,Minor bladder procedures w MCC                         | 3.0158             |
| 663,MDC 11P,Minor bladder procedures w CC                          | 1.4718             |
| 664,MDC 11P,Minor bladder procedures w/o CC/MCC                    | 1.1074             |
| 665,MDC 11P,Prostatectomy w MCC                                    | 2.8653             |
| 666,MDC 11P,Prostatectomy w CC                                     | 1.6440             |
| 667,MDC 11P,Prostatectomy w/o CC/MCC                               | 0.7919             |
| 668,MDC 11P,Transurethral procedures w MCC                         | 2.5175             |
| 669,MDC 11P,Transurethral procedures w CC                          | 1.2597             |
| 670,MDC 11P,Transurethral procedures w/o CC/MCC                    | 0.7770             |
| 671,MDC 11P,Urethral procedures w CC/MCC                           | 1.4400             |
| 672,MDC 11P,Urethral procedures w/o CC/MCC                         | 0.7885             |
| 673,MDC 11P,Other kidney & urinary tract procedures w MCC          | 2.9260             |
| 674,MDC 11P,Other kidney & urinary tract procedures w CC           | 2.0934             |
| 675,MDC 11P,Other kidney & urinary tract procedures w/o CC/MCC     | 1.3379             |
| 682,MDC 11M,Renal failure w MCC                                    | 1.6407             |
| 683,MDC 11M,Renal failure w CC                                     | 1.0243             |
| 684,MDC 11M,Renal failure w/o CC/MCC                               | 0.6587             |
| 685,MDC 11M,Admit for renal dialysis                               | 0.8944             |
| 686,MDC 11M,Kidney & urinary tract neoplasms w MCC                 | 1.8238             |
| 687,MDC 11M,Kidney & urinary tract neoplasms w CC                  | 1.0838             |
| 688,MDC 11M,Kidney & urinary tract neoplasms w/o CC/MCC            | 0.6479             |
| 689,MDC 11M,Kidney & urinary tract infections w MCC                | 1.2185             |
| 690,MDC 11M,Kidney & urinary tract infections w/o MCC              | 0.7864             |
| 691,MDC 11M,Urinary stones w esw lithotripsy w CC/MCC              | 1.6156             |

| DRG, MDC, and DRG description                                                  | DRG cost weight |
|--------------------------------------------------------------------------------|-----------------|
| 692,MDC 11M,Urinary stones w esw lithotripsy w/o CC/MCC                        | 1.1186          |
| 693,MDC 11M,Urinary stones w/o esw lithotripsy w MCC                           | 1.3505          |
| 694,MDC 11M,Urinary stones w/o esw lithotripsy w/o MCC                         | 0.7096          |
| 695,MDC 11M,Kidney & urinary tract signs & symptoms w MCC                      | 1.2082          |
| 696,MDC 11M,Kidney & urinary tract signs & symptoms w/o MCC                    | 0.6590          |
| 697,MDC 11M,Urethral stricture                                                 | 0.7771          |
| 698,MDC 11M,Other kidney & urinary tract diagnoses w MCC                       | 1.6098          |
| 699,MDC 11M,Other kidney & urinary tract diagnoses w CC                        | 0.9999          |
| 700,MDC 11M,Other kidney & urinary tract diagnoses w/o CC/MCC                  | 0.6757          |
| 707,MDC 12P,Major male pelvic procedures w CC/MCC                              | 1.7747          |
| 708,MDC 12P,Major male pelvic procedures w/o CC/MCC                            | 1.2581          |
| 709,MDC 12P,Penis procedures w CC/MCC                                          | 1.8630          |
| 710,MDC 12P,Penis procedures w/o CC/MCC                                        | 1.2712          |
| 711,MDC 12P,Testes procedures w CC/MCC                                         | 1.7639          |
| 712,MDC 12P,Testes procedures w/o CC/MCC                                       | 0.8084          |
| 713,MDC 12P,Transurethral prostatectomy w CC/MCC                               | 1.1802          |
| 714,MDC 12P,Transurethral prostatectomy w/o CC/MCC                             | 0.6544          |
| 715,MDC 12P,Other male reproductive system O.R. proc for malignancy w CC/MCC   | 1.7433          |
| 716,MDC 12P,Other male reproductive system O.R. proc for malignancy w/o CC/MCC | 0.9974          |
| 717,MDC 12P,Other male reproductive system O.R. proc exc malignancy w CC/MCC   | 1.6138          |
| 718,MDC 12P,Other male reproductive system O.R. proc exc malignancy w/o CC/MCC | 0.8044          |
| 722,MDC 12M,Malignancy, male reproductive system w MCC                         | 1.6891          |
| 723,MDC 12M,Malignancy, male reproductive system w CC                          | 1.0190          |
| 724,MDC 12M,Malignancy, male reproductive system w/o CC/MCC                    | 0.6211          |
| 725,MDC 12M,Benign prostatic hypertrophy w MCC                                 | 1.2742          |
| 726,MDC 12M,Benign prostatic hypertrophy w/o MCC                               | 0.7013          |
| 727,MDC 12M,Inflammation of the male reproductive system w MCC                 | 1.3657          |
| 728,MDC 12M,Inflammation of the male reproductive system w/o MCC               | 0.7612          |
| 729,MDC 12M,Other male reproductive system diagnoses w CC/MCC                  | 0.9892          |
| 730,MDC 12M,Other male reproductive system diagnoses w/o CC/MCC                | 0.6414          |

| DRG, MDC, and DRG description                                                  | DRG cost weight |
|--------------------------------------------------------------------------------|-----------------|
| 734,MDC 13P,Pelvic evisceration, rad hysterectomy & rad vulvectomy w CC/MCC    | 2.4364          |
| 735,MDC 13P,Pelvic evisceration, rad hysterectomy & rad vulvectomy w/o CC/MCC  | 1.1684          |
| 736,MDC 13P,Uterine & adnexa proc for ovarian or adnexal malignancy w MCC      | 4.3943          |
| 737,MDC 13P,Uterine & adnexa proc for ovarian or adnexal malignancy w CC       | 2.0375          |
| 738,MDC 13P,Uterine & adnexa proc for ovarian or adnexal malignancy w/o CC/MCC | 1.2324          |
| 739,MDC 13P,Uterine,adnexa proc for non-ovarian/adnexal malig w MCC            | 3.4300          |
| 740,MDC 13P,Uterine,adnexa proc for non-ovarian/adnexal malig w CC             | 1.5280          |
| 741,MDC 13P,Uterine,adnexa proc for non-ovarian/adnexal malig w/o CC/MCC       | 1.0979          |
| 742,MDC 13P,Uterine & adnexa proc for non-malignancy w CC/MCC                  | 1.3883          |
| 743,MDC 13P,Uterine & adnexa proc for non-malignancy w/o CC/MCC                | 0.9079          |
| 744,MDC 13P,D&C, conization, laparoscopy & tubal interruption w CC/MCC         | 1.5151          |
| 745,MDC 13P,D&C, conization, laparoscopy & tubal interruption w/o CC/MCC       | 0.8045          |
| 746,MDC 13P,Vagina, cervix & vulva procedures w CC/MCC                         | 1.3373          |
| 747,MDC 13P,Vagina, cervix & vulva procedures w/o CC/MCC                       | 0.8852          |
| 748,MDC 13P,Female reproductive system reconstructive procedures               | 0.9169          |
| 749,MDC 13P,Other female reproductive system O.R. procedures w CC/MCC          | 2.5275          |
| 750,MDC 13P,Other female reproductive system O.R. procedures w/o CC/MCC        | 0.9368          |
| 754,MDC 13M,Malignancy, female reproductive system w MCC                       | 2.0295          |
| 755,MDC 13M,Malignancy, female reproductive system w CC                        | 1.1444          |
| 756,MDC 13M,Malignancy, female reproductive system w/o CC/MCC                  | 0.6361          |
| 757,MDC 13M,Infections, female reproductive system w MCC                       | 1.6565          |
| 758,MDC 13M,Infections, female reproductive system w CC                        | 1.0963          |
| 759,MDC 13M,Infections, female reproductive system w/o CC/MCC                  | 0.7368          |
| 760,MDC 13M,Menstrual & other female reproductive system disorders w CC/MCC    | 0.8388          |
| 761,MDC 13M,Menstrual & other female reproductive system disorders w/o CC/MCC  | 0.5219          |
| 765,MDC 14P,Cesarean section w CC/MCC                                          | 1.1269          |
| 766,MDC 14P,Cesarean section w/o CC/MCC                                        | 0.7995          |
| 767,MDC 14P,Vaginal delivery w sterilization &/or D&C                          | 0.9111          |
| 768,MDC 14P,Vaginal delivery w O.R. proc except steril &/or D&C                | 1.8112          |
| 769,MDC 14P,Postpartum & post abortion diagnoses w O.R. procedure              | 2.0631          |

| DRG, MDC, and DRG description                                                   | DRG cost weight |
|---------------------------------------------------------------------------------|-----------------|
| 770,MDC 14P,Abortion w D&C, aspiration curettage or hysterotomy                 | 0.7017          |
| 774,MDC 14M,Vaginal delivery w complicating diagnoses                           | 0.6848          |
| 775,MDC 14M,Vaginal delivery w/o complicating diagnoses                         | 0.5256          |
| 776,MDC 14M,Postpartum & post abortion diagnoses w/o O.R. procedure             | 0.6513          |
| 777,MDC 14M,Ectopic pregnancy                                                   | 0.7406          |
| 778,MDC 14M,Threatened abortion                                                 | 0.4942          |
| 779,MDC 14M,Abortion w/o D&C                                                    | 0.5311          |
| 780,MDC 14M,False labor                                                         | 0.2284          |
| 781,MDC 14M,Other antepartum diagnoses w medical complications                  | 0.6809          |
| 782,MDC 14M,Other antepartum diagnoses w/o medical complications                | 0.4744          |
| 789,MDC 15M,Neonates, died or transferred to another acute care facility        | 1.4877          |
| 790,MDC 15M,Extreme immaturity or respiratory distress syndrome, neonate        | 4.9058          |
| 791,MDC 15M,Prematurity w major problems                                        | 3.3505          |
| 792,MDC 15M,Prematurity w/o major problems                                      | 2.0216          |
| 793,MDC 15M,Full term neonate w major problems                                  | 3.4417          |
| 794,MDC 15M,Neonate w other significant problems                                | 1.2181          |
| 795,MDC 15M,Normal newborn                                                      | 0.1649          |
| 799,MDC 16P,Splenectomy w MCC                                                   | 4.9434          |
| 800,MDC 16P,Splenectomy w CC                                                    | 2.5874          |
| 801,MDC 16P,Splenectomy w/o CC/MCC                                              | 1.5586          |
| 802,MDC 16P,Other O.R. proc of the blood & blood forming organs w MCC           | 3.6171          |
| 803,MDC 16P,Other O.R. proc of the blood & blood forming organs w CC            | 1.8905          |
| 804,MDC 16P,Other O.R. proc of the blood & blood forming organs w/o CC/MCC      | 1.0446          |
| 808,MDC 16M,Major hematol/immun diag exc sickle cell crisis & coagul w MCC      | 2.1479          |
| 809,MDC 16M,Major hematol/immun diag exc sickle cell crisis & coagul w CC       | 1.1951          |
| 810,MDC 16M,Major hematol/immun diag exc sickle cell crisis & coagul w/o CC/MCC | 0.9230          |
| 811,MDC 16M,Red blood cell disorders w MCC                                      | 1.2544          |
| 812,MDC 16M,Red blood cell disorders w/o MCC                                    | 0.7957          |
| 813,MDC 16M,Coagulation disorders                                               | 1.4372          |
| 814,MDC 16M,Reticuloendothelial & immunity disorders w MCC                      | 1.6431          |

| DRG, MDC, and DRG description                                                    | DRG cost<br>weight |
|----------------------------------------------------------------------------------|--------------------|
| 815,MDC 16M,Reticuloendothelial & immunity disorders w CC                        | 1.0024             |
| 816,MDC 16M,Reticuloendothelial & immunity disorders w/o CC/MCC                  | 0.6818             |
| 820,MDC 17P,Lymphoma & leukemia w major O.R. procedure w MCC                     | 5.7112             |
| 821,MDC 17P,Lymphoma & leukemia w major O.R. procedure w CC                      | 2.3998             |
| 822,MDC 17P,Lymphoma & leukemia w major O.R. procedure w/o CC/MCC                | 1.2253             |
| 823,MDC 17P,Lymphoma & non-acute leukemia w other O.R. proc w MCC                | 4.5640             |
| 824,MDC 17P,Lymphoma & non-acute leukemia w other O.R. proc w CC                 | 2.3055             |
| 825,MDC 17P,Lymphoma & non-acute leukemia w other O.R. proc w/o CC/MCC           | 1.2418             |
| 826,MDC 17P,Myeloprolif disord or poorly diff neopl w maj O.R. proc w MCC        | 4.8666             |
| 827,MDC 17P,Myeloprolif disord or poorly diff neopl w maj O.R. proc w CC         | 2.1459             |
| 828,MDC 17P,Myeloprolif disord or poorly diff neopl w maj O.R. proc w/o CC/MCC   | 1.3861             |
| 829,MDC 17P,Myeloprolif disord or poorly diff neopl w other O.R. proc w CC/MCC   | 2.7093             |
| 830,MDC 17P,Myeloprolif disord or poorly diff neopl w other O.R. proc w/o CC/MCC | 1.0976             |
| 834,MDC 17M,Acute leukemia w/o major O.R. procedure w MCC                        | 4.9277             |
| 835,MDC 17M,Acute leukemia w/o major O.R. procedure w CC                         | 2.4284             |
| 836,MDC 17M,Acute leukemia w/o major O.R. procedure w/o CC/MCC                   | 1.1386             |
| 837,MDC 17M,Chemo w acute leukemia as sdx or w high dose chemo agent w MCC       | 6.6599             |
| 838,MDC 17M,Chemo w acute leukemia as sdx w CC or high dose chemo agent          | 3.1428             |
| 839,MDC 17M,Chemo w acute leukemia as sdx w/o CC/MCC                             | 1.2823             |
| 840,MDC 17M,Lymphoma & non-acute leukemia w MCC                                  | 2.9317             |
| 841,MDC 17M,Lymphoma & non-acute leukemia w CC                                   | 1.6376             |
| 842,MDC 17M,Lymphoma & non-acute leukemia w/o CC/MCC                             | 1.0389             |
| 843,MDC 17M,Other myeloprolif dis or poorly diff neopl diag w MCC                | 1.8363             |
| 844,MDC 17M,Other myeloprolif dis or poorly diff neopl diag w CC                 | 1.1940             |
| 845,MDC 17M,Other myeloprolif dis or poorly diff neopl diag w/o CC/MCC           | 0.8029             |
| 846,MDC 17M,Chemotherapy w/o acute leukemia as secondary diagnosis w MCC         | 2.1961             |
| 847,MDC 17M,Chemotherapy w/o acute leukemia as secondary diagnosis w CC          | 0.9860             |
| 848,MDC 17M,Chemotherapy w/o acute leukemia as secondary diagnosis w/o CC/MCC    | 0.8078             |
| 849,MDC 17M,Radiotherapy                                                         | 1.2627             |
| 853,MDC 18P,Infectious & parasitic diseases w O.R. procedure w MCC               | 5.5237             |

| DRG, MDC, and DRG description                                                   | DRG cost weight |
|---------------------------------------------------------------------------------|-----------------|
| 854,MDC 18P,Infectious & parasitic diseases w O.R. procedure w CC               | 2.7883          |
| 855,MDC 18P,Infectious & parasitic diseases w O.R. procedure w/o CC/MCC         | 1.3797          |
| 856,MDC 18P,Postoperative or post-traumatic infections w O.R. proc w MCC        | 5.1296          |
| 857,MDC 18P,Postoperative or post-traumatic infections w O.R. proc w CC         | 2.0975          |
| 858,MDC 18P,Postoperative or post-traumatic infections w O.R. proc w/o CC/MCC   | 1.3050          |
| 862,MDC 18M,Postoperative & post-traumatic infections w MCC                     | 1.9511          |
| 863,MDC 18M,Postoperative & post-traumatic infections w/o MCC                   | 0.9790          |
| 864,MDC 18M,Fever                                                               | 0.8276          |
| 865,MDC 18M,Viral illness w MCC                                                 | 1.5651          |
| 866,MDC 18M,Viral illness w/o MCC                                               | 0.7462          |
| 867,MDC 18M,Other infectious & parasitic diseases diagnoses w MCC               | 2.4708          |
| 868,MDC 18M,Other infectious & parasitic diseases diagnoses w CC                | 1.1614          |
| 869,MDC 18M,Other infectious & parasitic diseases diagnoses w/o CC/MCC          | 0.7207          |
| 870,MDC 18M,Septicemia or severe sepsis w MV 96+ hours                          | 5.8305          |
| 871,MDC 18M,Septicemia or severe sepsis w/o MV 96+ hours w MCC                  | 1.9074          |
| 872,MDC 18M,Septicemia or severe sepsis w/o MV 96+ hours w/o MCC                | 1.1545          |
| 876,MDC 19P,O.R. procedure w principal diagnoses of mental illness              | 2.8143          |
| 880,MDC 19M,Acute adjustment reaction & psychosocial dysfunction                | 0.6161          |
| 881,MDC 19M,Depressive neuroses                                                 | 0.6178          |
| 882,MDC 19M,Neuroses except depressive                                          | 0.6276          |
| 883,MDC 19M,Disorders of personality & impulse control                          | 1.0694          |
| 884,MDC 19M,Organic disturbances & mental retardation                           | 0.9308          |
| 885,MDC 19M,Psychoses                                                           | 0.9041          |
| 886,MDC 19M,Behavioral & developmental disorders                                | 0.7903          |
| 887,MDC 19M,Other mental disorder diagnoses                                     | 0.7888          |
| 894,MDC 20M,Alcohol/drug abuse or dependence, left ama                          | 0.4074          |
| 895,MDC 20M,Alcohol/drug abuse or dependence w rehabilitation therapy           | 1.0275          |
| 896,MDC 20M,Alcohol/drug abuse or dependence w/o rehabilitation therapy w MCC   | 1.4565          |
| 897,MDC 20M,Alcohol/drug abuse or dependence w/o rehabilitation therapy w/o MCC | 0.6513          |
| 901,MDC 21P,Wound debridements for injuries w MCC                               | 3.9042          |

| DRG, MDC, and DRG description                                                   | DRG cost weight |
|---------------------------------------------------------------------------------|-----------------|
| 902,MDC 21P,Wound debridements for injuries w CC                                | 1.7922          |
| 903,MDC 21P,Wound debridements for injuries w/o CC/MCC                          | 1.0624          |
| 904,MDC 21P,Skin grafts for injuries w CC/MCC                                   | 2.9335          |
| 905,MDC 21P,Skin grafts for injuries w/o CC/MCC                                 | 1.1714          |
| 906,MDC 21P,Hand procedures for injuries                                        | 1.0356          |
| 907,MDC 21P,Other O.R. procedures for injuries w MCC                            | 3.8268          |
| 908,MDC 21P,Other O.R. procedures for injuries w CC                             | 1.9251          |
| 909,MDC 21P,Other O.R. procedures for injuries w/o CC/MCC                       | 1.1554          |
| 913,MDC 21M,Traumatic injury w MCC                                              | 1.3444          |
| 914,MDC 21M,Traumatic injury w/o MCC                                            | 0.6994          |
| 915,MDC 21M,Allergic reactions w MCC                                            | 1.4252          |
| 916,MDC 21M,Allergic reactions w/o MCC                                          | 0.4867          |
| 917,MDC 21M,Poisoning & toxic effects of drugs w MCC                            | 1.4868          |
| 918,MDC 21M,Poisoning & toxic effects of drugs w/o MCC                          | 0.6269          |
| 919,MDC 21M,Complications of treatment w MCC                                    | 1.5903          |
| 920,MDC 21M,Complications of treatment w CC                                     | 0.9785          |
| 921,MDC 21M,Complications of treatment w/o CC/MCC                               | 0.6216          |
| 922,MDC 21M,Other injury, poisoning & toxic effect diag w MCC                   | 1.3478          |
| 923,MDC 21M,Other injury, poisoning & toxic effect diag w/o MCC                 | 0.6808          |
| 927,MDC 22P,Extensive burns or full thickness burns w MV 96+ hrs w skin graft   | 12.6651         |
| 928,MDC 22P,Full thickness burn w skin graft or inhal inj w CC/MCC              | 4.7724          |
| 929,MDC 22P,Full thickness burn w skin graft or inhal inj w/o CC/MCC            | 2.0557          |
| 933,MDC 22M,Extensive burns or full thickness burns w MV 96+ hrs w/o skin graft | 2.1979          |
| 934,MDC 22M,Full thickness burn w/o skin grft or inhal inj                      | 1.3556          |
| 935,MDC 22M,Non-extensive burns                                                 | 1.2919          |
| 939,MDC 23P,O.R. proc w diagnoses of other contact w health services w MCC      | 2.8702          |
| 940,MDC 23P,O.R. proc w diagnoses of other contact w health services w CC       | 1.6797          |
| 941,MDC 23P,O.R. proc w diagnoses of other contact w health services w/o CC/MCC | 1.1457          |
| 945,MDC 23M,Rehabilitation w CC/MCC                                             | 1.2795          |
| 946,MDC 23M,Rehabilitation w/o CC/MCC                                           | 1.1273          |

| DRG, MDC, and DRG description                                                   | DRG cost weight |
|---------------------------------------------------------------------------------|-----------------|
| 947,MDC 23M,Signs & symptoms w MCC                                              | 1.0952          |
| 948,MDC 23M,Signs & symptoms w/o MCC                                            | 0.6865          |
| 949,MDC 23M,Aftercare w CC/MCC                                                  | 1.0006          |
| 950,MDC 23M,Aftercare w/o CC/MCC                                                | 0.5040          |
| 951,MDC 23M,Other factors influencing health status                             | 0.6593          |
| 955,MDC 24P,Craniotomy for multiple significant trauma                          | 5.5336          |
| 956,MDC 24P,Limb reattachment, hip & femur proc for multiple significant trauma | 3.3704          |
| 957,MDC 24P,Other O.R. procedures for multiple significant trauma w MCC         | 6.2519          |
| 958,MDC 24P,Other O.R. procedures for multiple significant trauma w CC          | 3.7692          |
| 959,MDC 24P,Other O.R. procedures for multiple significant trauma w/o CC/MCC    | 2.3208          |
| 963,MDC 24M,Other multiple significant trauma w MCC                             | 2.8123          |
| 964,MDC 24M,Other multiple significant trauma w CC                              | 1.4901          |
| 965,MDC 24M,Other multiple significant trauma w/o CC/MCC                        | 0.9386          |
| 969,MDC 25P,HIV w extensive O.R. procedure w MCC                                | 5.5073          |
| 970,MDC 25P,HIV w extensive O.R. procedure w/o MCC                              | 2.6755          |
| 974,MDC 25M,HIV w major related condition w MCC                                 | 2.5849          |
| 975,MDC 25M,HIV w major related condition w CC                                  | 1.3640          |
| 976,MDC 25M,HIV w major related condition w/o CC/MCC                            | 0.8975          |
| 977,MDC 25M,HIV w or w/o other related condition                                | 1.0486          |
| 981,MDC P,Extensive O.R. procedure unrelated to principal diagnosis w MCC       | 5.0634          |
| 982,MDC P,Extensive O.R. procedure unrelated to principal diagnosis w CC        | 2.9402          |
| 983,MDC P,Extensive O.R. procedure unrelated to principal diagnosis w/o CC/MCC  | 1.7767          |
| 984,MDC P,Prostatic O.R. procedure unrelated to principal diagnosis w MCC       | 3.3242          |
| 985,MDC P,Prostatic O.R. procedure unrelated to principal diagnosis w CC        | 2.1508          |
| 986,MDC P,Prostatic O.R. procedure unrelated to principal diagnosis w/o CC/MCC  | 1.1140          |
| 987,MDC P,Non-extensive O.R. proc unrelated to principal diagnosis w MCC        | 3.4495          |
| 988,MDC P,Non-extensive O.R. proc unrelated to principal diagnosis w CC         | 1.8739          |
| 989,MDC P,Non-extensive O.R. proc unrelated to principal diagnosis w/o CC/MCC   | 1.0589          |
| 998,MDC ,Principal diagnosis invalid as discharge diagnosis                     | 0.0000          |
| 999,MDC ,Ungroupable                                                            | 0.0000          |

| Indov                                   | cost weights for DRGs 86                  |
|-----------------------------------------|-------------------------------------------|
| Index                                   | cut text24, 69                            |
|                                         | D                                         |
| Δ.                                      | data entry fields20, 63                   |
| A                                       | data entry window                         |
| accelerator keys                        | accelerator keys24, 69                    |
| data entry window24, 69                 | command buttons25, 70                     |
| interactive output                      | display new window24, 69                  |
| accessing                               | error messages26, 71                      |
| batch processing38                      | fields20, 63                              |
| interactive data entry18, 62            | codes23, 67                               |
| age conflict                            | patient information20, 63                 |
| age conflict                            | patient stay information20, 64            |
| D                                       | menu options24, 69                        |
| В                                       | data entry, interactive18, 62             |
| batch processing                        | data processing                           |
| accessing38                             | batch37                                   |
| command line examples45                 | interactive17                             |
| enter data38                            | date format20, 63, 64                     |
| error messages56                        | default batch processing log filename 58  |
| flow chart overview38                   | default primary payer value20, 64         |
| input file39                            | delete text24, 69                         |
| log file58                              | description files                         |
| output files                            | discharge status values20, 64             |
| formatted reports46                     | DRGs, cost weights86                      |
| upload files46                          | duplicate of principal diagnosis34, 80    |
| output files and formats45              |                                           |
| principal procedure edit return flag46  | E                                         |
| printing output54                       | _                                         |
| processing options43                    | edit                                      |
| renaming a file55                       | age conflict34, 80                        |
| run38                                   | duplicate of principal diagnosis34, 80    |
| viewing output54                        | E-code as principal diagnosis34, 80       |
| buttons                                 | invalid age36, 82                         |
| data entry25, 70                        | invalid discharge status36, 82            |
| output report                           | invalid ICD-9-CM code34, 80               |
| odiput 10port                           | invalid sex36, 82                         |
| С                                       | limited coverage35, 81                    |
| C                                       | manifestation code as principal diagnosis |
| change data on the output report 29, 75 | 34, 80                                    |
| code edits                              | non-covered procedure35, 81               |
| diagnoses 34, 80                        | questionable admission34, 80              |
| procedures35, 81                        | sex conflict34, 80                        |
| code fields, clearing25, 70             | unacceptable principal diagnosis34, 80    |
| command buttons                         | edit return flag in batch processing 46   |
| data entry window 25, 70                | edits                                     |
| interactive output33, 80                | description34, 80                         |
| command line                            | pre- and post-payment errors29, 75        |
| examples45                              | error messages                            |
| processing options43                    | batch processing 55                       |
| copy text24, 32, 69, 79                 | interactive26, 71                         |
|                                         | pre- and post-payment errors29, 75        |

#### Index

| example                       | invalid age36, 82                             |
|-------------------------------|-----------------------------------------------|
| batch processing commands45   | invalid discharge status36, 82                |
| interactive output report29   | invalid ICD-9-CM code34, 35, 80, 81           |
| log file58                    | invalid sex36, 82                             |
| exit the program24, 69        |                                               |
|                               | K                                             |
| F                             | •                                             |
| •                             | keys, accelerator                             |
| fields                        | data entry window24, 69                       |
| batch input39                 | output report32, 79                           |
| batch upload46                |                                               |
| interactive                   | L                                             |
| data entry 20, 63             | _                                             |
| output29, 75                  | limited coverage35, 81                        |
| file                          | list                                          |
| batch input39                 | DRGs with cost weights 86                     |
| batch output45                | MDCs85                                        |
| interactive output32, 79      | log files                                     |
| log58                         | printing 59                                   |
| renaming55                    | renaming59                                    |
| upload46                      | viewing59                                     |
| formatted                     | 3                                             |
| batch output46                | M                                             |
| interactive output29, 75      | IAI                                           |
| functions installed15         | manifestation code as principal diagnosis 34, |
|                               | 80                                            |
| G                             | MDCs, list of 85                              |
| 9                             | menu options                                  |
| grouper selection17, 61       | data entry window24, 69                       |
| ,                             | interactive output32, 79                      |
| Н                             | •                                             |
| ••                            | N                                             |
| hardware requirements13       |                                               |
| ·                             | non-covered procedure35, 81                   |
| 1                             |                                               |
| •                             | 0                                             |
| input file                    |                                               |
| formatting39                  | options in batch processing43                 |
| installation procedure13      | output files45                                |
| installed program functions15 | formatted reports 46                          |
| interactive data entry18, 62  | upload 46                                     |
| interactive data processing17 | output report                                 |
| interactive output report     | batch processing 45                           |
| accelerator keys32, 79        | closing the report window33, 80               |
| command buttons33, 80         | display interactive output report25, 70       |
| display25, 70                 | example 29                                    |
| edits34, 80                   | exiting29                                     |
| example29                     | interactive29, 75                             |
| fields29, 75                  | accelerator keys32, 79                        |
| menu options 32, 79           | command buttons33, 80                         |
|                               | edits34, 80                                   |
| saving32, 79                  | 001001                                        |

| fields                                                                                                    |
|----------------------------------------------------------------------------------------------------|
| Р                                                                                                    |
| paste text       24, 69         post-payment error       29, 75         pre-payment error       29, 75         primary payer values       20, 64         print |
| log file                                                                                                    |
| batch processing                                                                                                    |
| Q                                                                                                    |
| questionable admission34, 80                                                                                                    |
| R                                                                                                    |
| record layout batch input file                                                                                                    |
| renaming batch output file                                                                                                    |
| S                                                                                                    |
| save                                                                                                    |
| U                                                                                                    |
| unacceptable principal diagnosis 34, 80 uninstall software                                                                                                    |

| versions of the software | 11 |
|--------------------------|----|
| view                     |    |
| batch output             | 54 |
| interactive output29,    | 75 |
| log file                 | 59 |